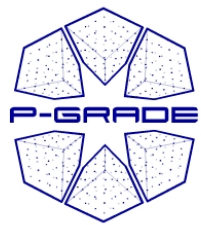

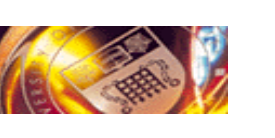

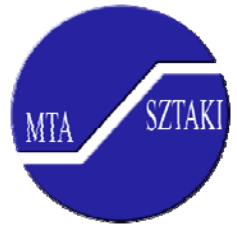

1

# *P-GRADE Portal: GRADE Portal: An easy to use graphical An easy to use graphical interface for Globus and EGEE Grids interface for Globus and EGEE Grids*

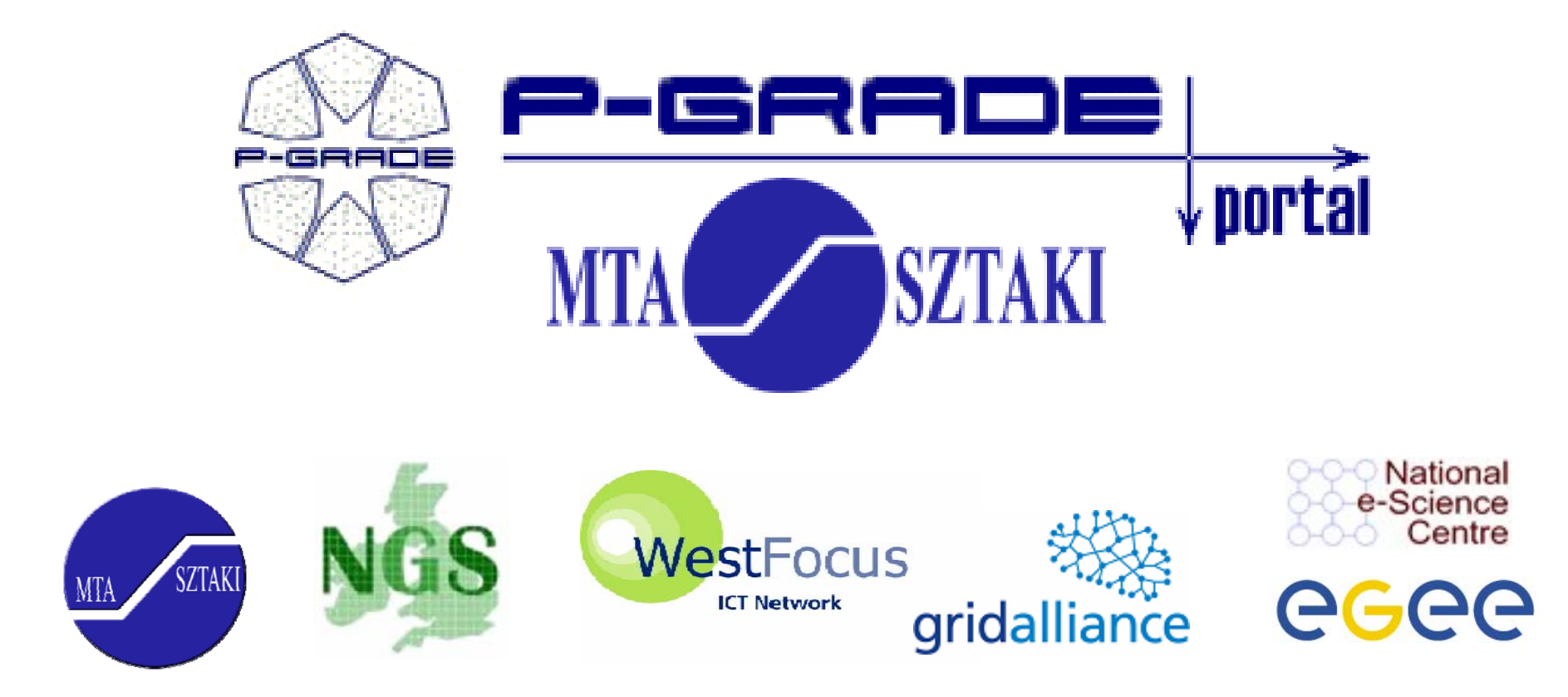

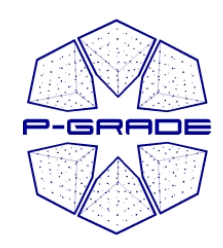

# *Motivation to the Motivation to theP-GRADE Portal GRADE Portal*

- **Fast evolution of Grid middleware technologies and tools:**
	- **GT2, OGSA, GT3 (OGSI), GT4 (WSRF), LCG-2, gLite, …**
- **Many production Grids are now freely available for e-Scientists**
	- $-$  **EGEE** (LCG-2  $\rightarrow$  gLite), **UK NGS** (GT2), **US Open Science Grid** (GT2  $\rightarrow$  GT4), **NorduGrid** (ARC), ...
- **The same set of services are available everywhere, but implemented in different ways**

Computation services, data services, security services, (brokers)

### **Let's provide a technology-neutral graphical interface for the most common Grid middleware services!**

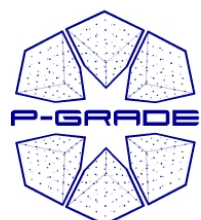

# *P-GRADE Portal in a nutshell GRADE Portal in a nutshell*

- • **General purpose, workflow-oriented computational Grid portal.** Supports the development and execution of workflow-based Grid applications.
- $\bullet$  **Based on standard portlet framework (Gridsphere)**
	- Easy to expand with new portlets (e.g. application-specific portlets)
	- Easy to tailor to community needs
- **Grid services** supported by the portal:

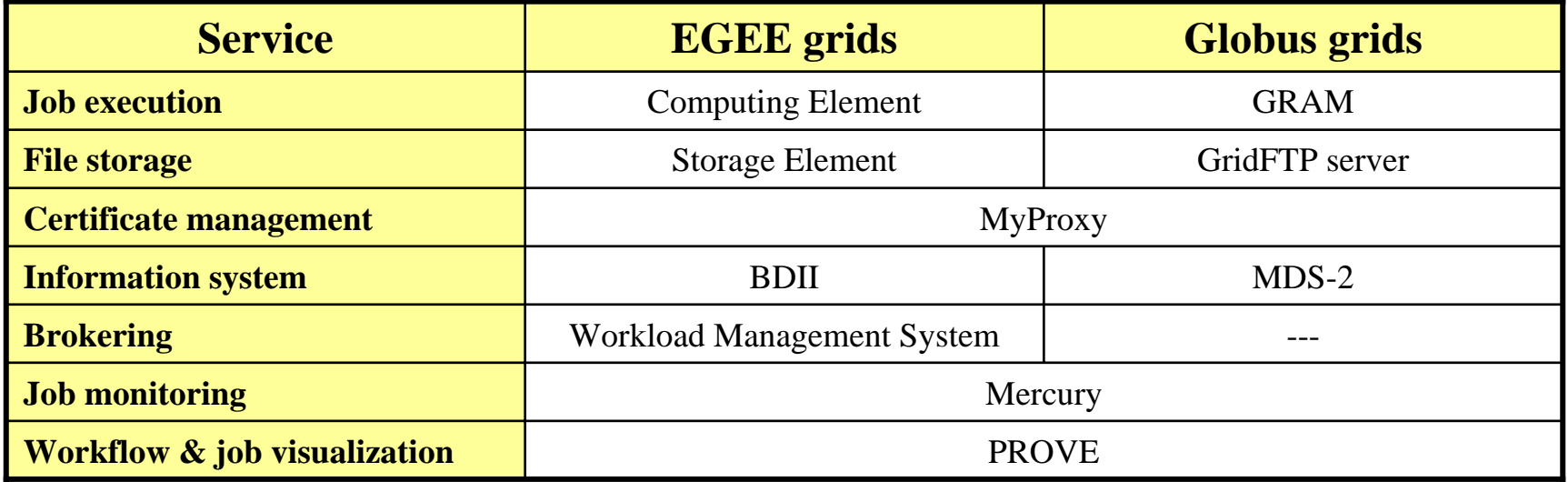

**The P-GRADE Portal hides middleware technologies and solves Grid interoperability problem at the workflow level**

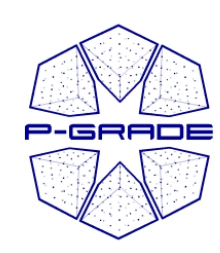

## *What is a P-GRADE Portal workflow?*

- • **a directed acyclic graph where**
	- Nodes represent jobs (batch programs to be executed on a computing element)
	- Ports represent input/output files the jobs expect/produce
	- Arcs represent file transfer operations
- • **semantics of the workflow:**
	- A job can be executed if all of its input files are available

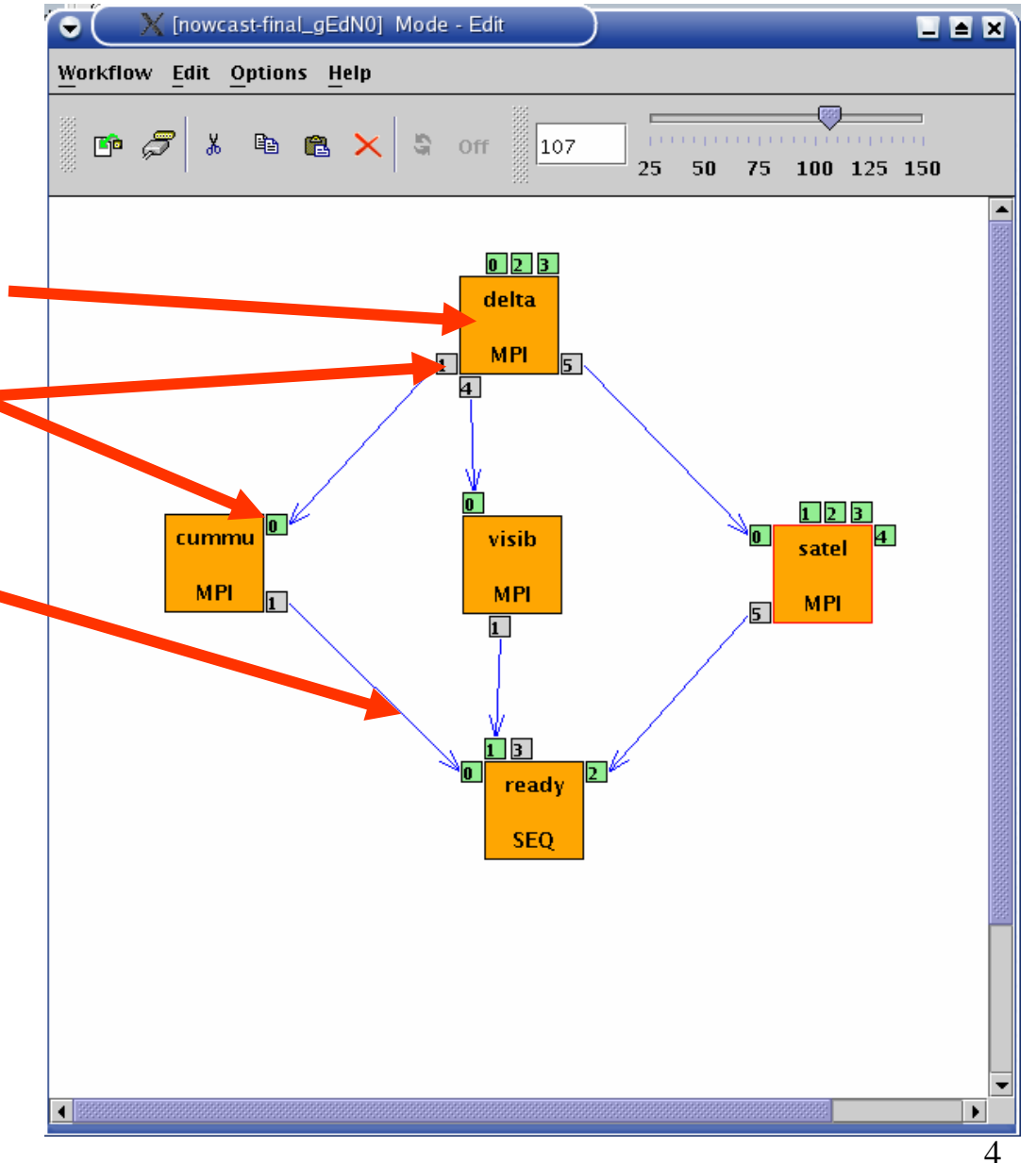

# *Two levels of parallelism by a workflow Two levels of parallelism by a workflow*

• The workflow concept of the P-GRADE Portal enables the efficient parallelization of complex problems

P-GRADE

- $\bullet$  Semantics of the workflow enables two levels of parallelism:
	- Parallel execution inside a workflow node
	- Parallel execution among workflow nodes

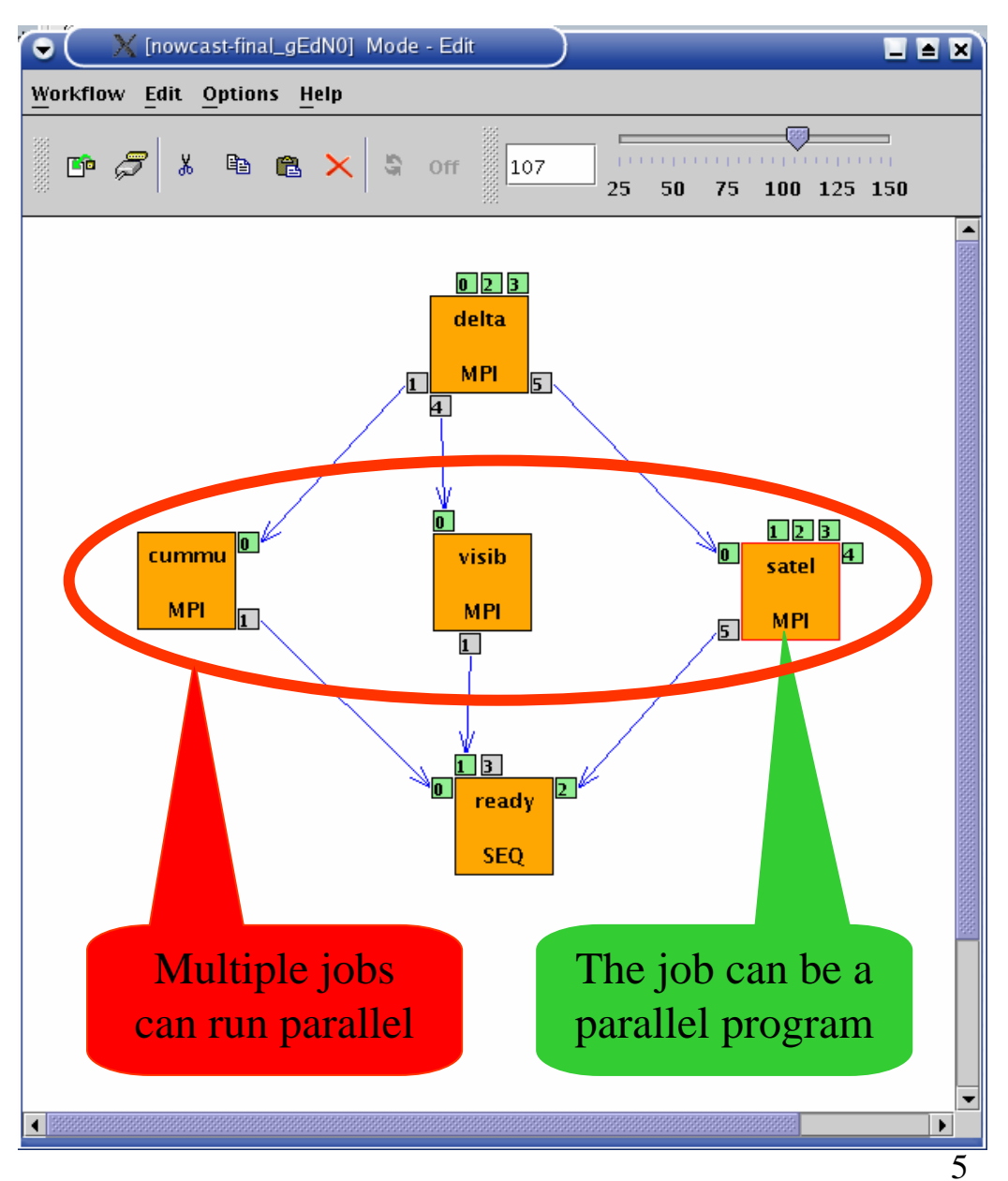

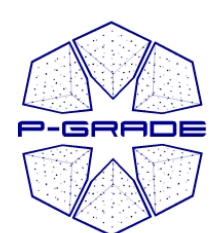

## **Ultra-short range weather forecast (Hungarian Meteorology Service) (Hungarian Meteorology Service)**

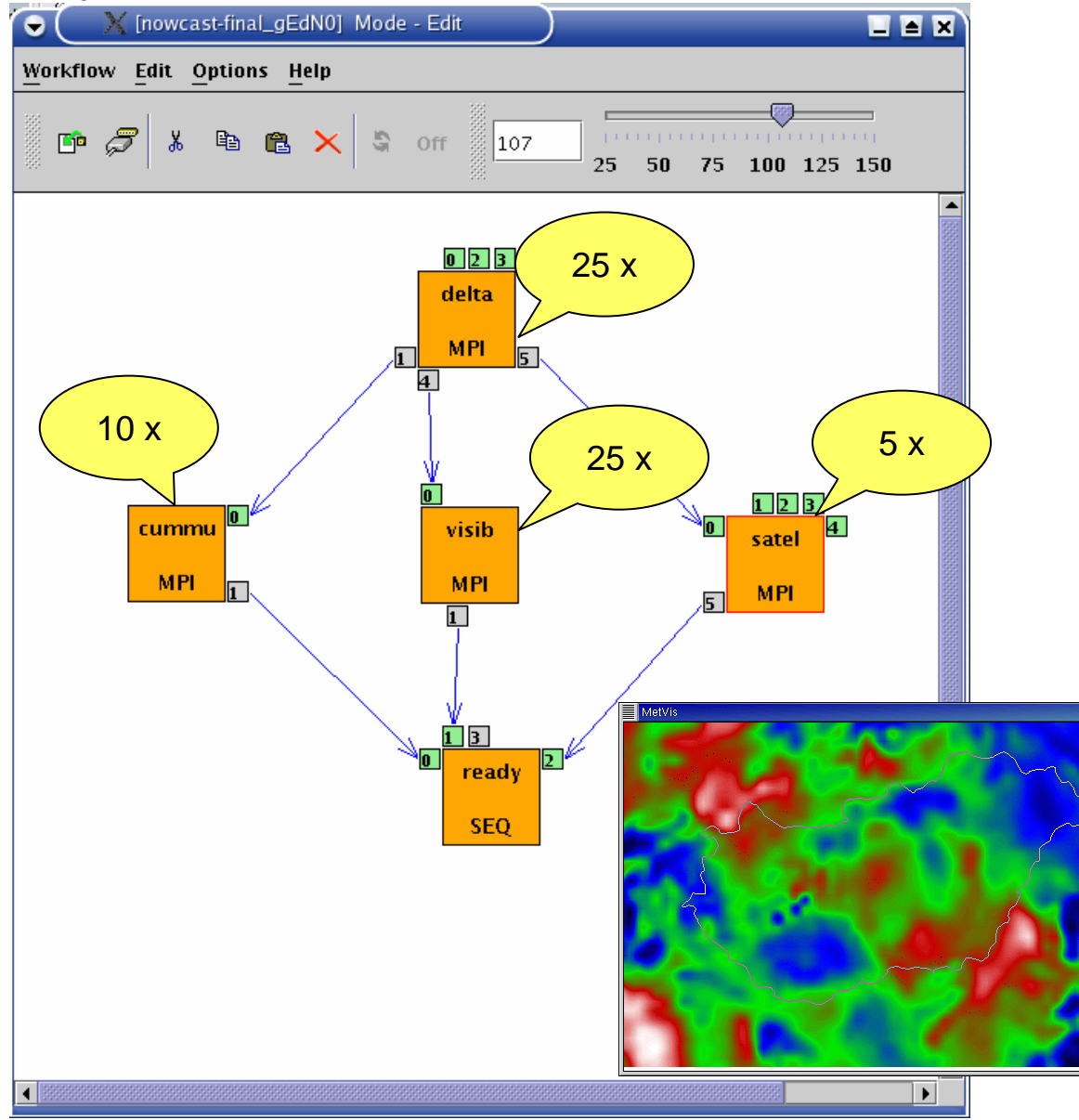

Forecasting dangerous weather situations (storms, fog, etc.), crucial task in the protection of life and property

Processed information: surface level measurements, highaltitude measurements, radar, satellite, lightning, results of previous computed models

Requirements:

 $|$  .  $|$  d  $|$  x  $|$ 

•Execution time < 10 min •High resolution (1km)

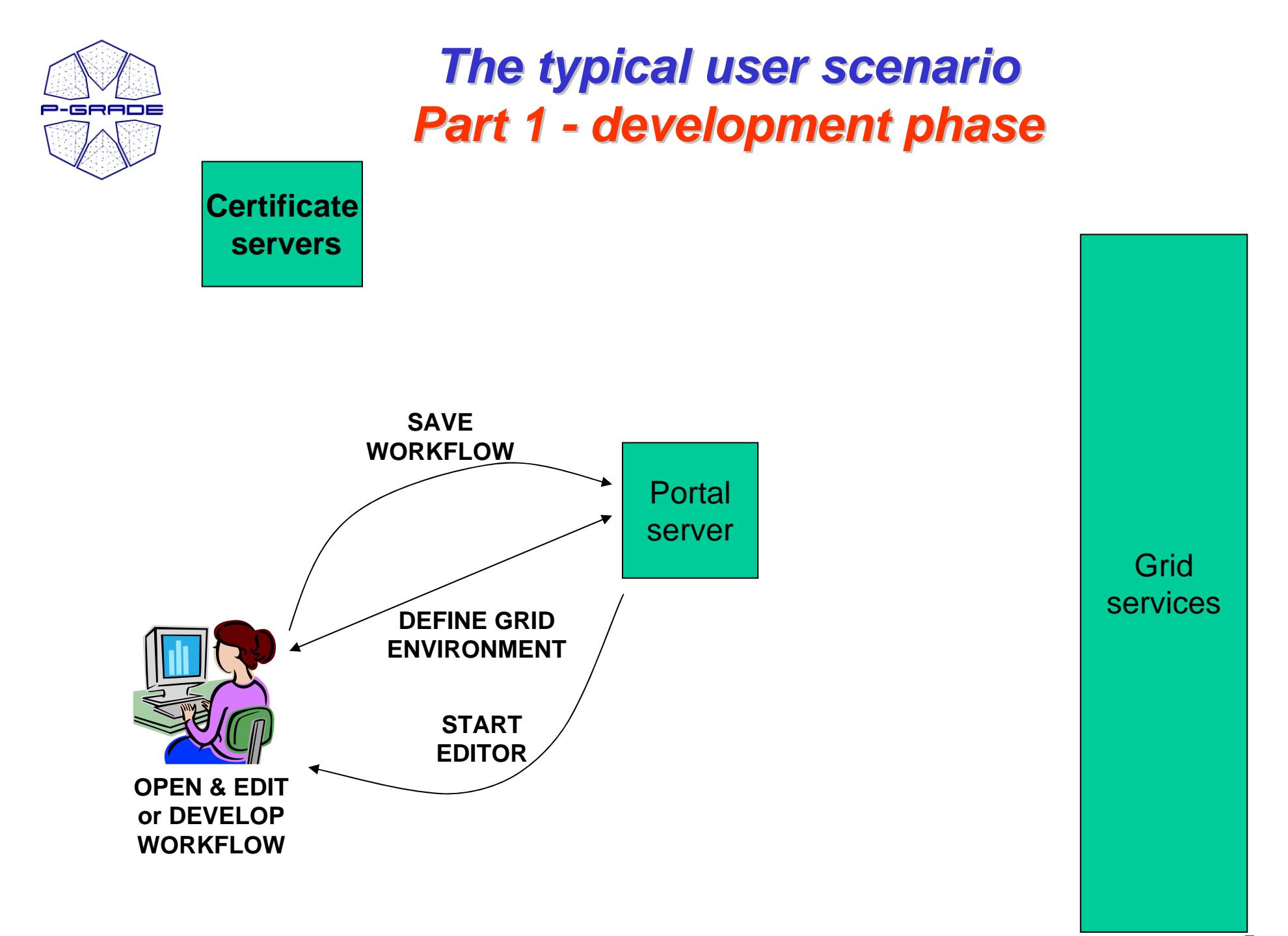

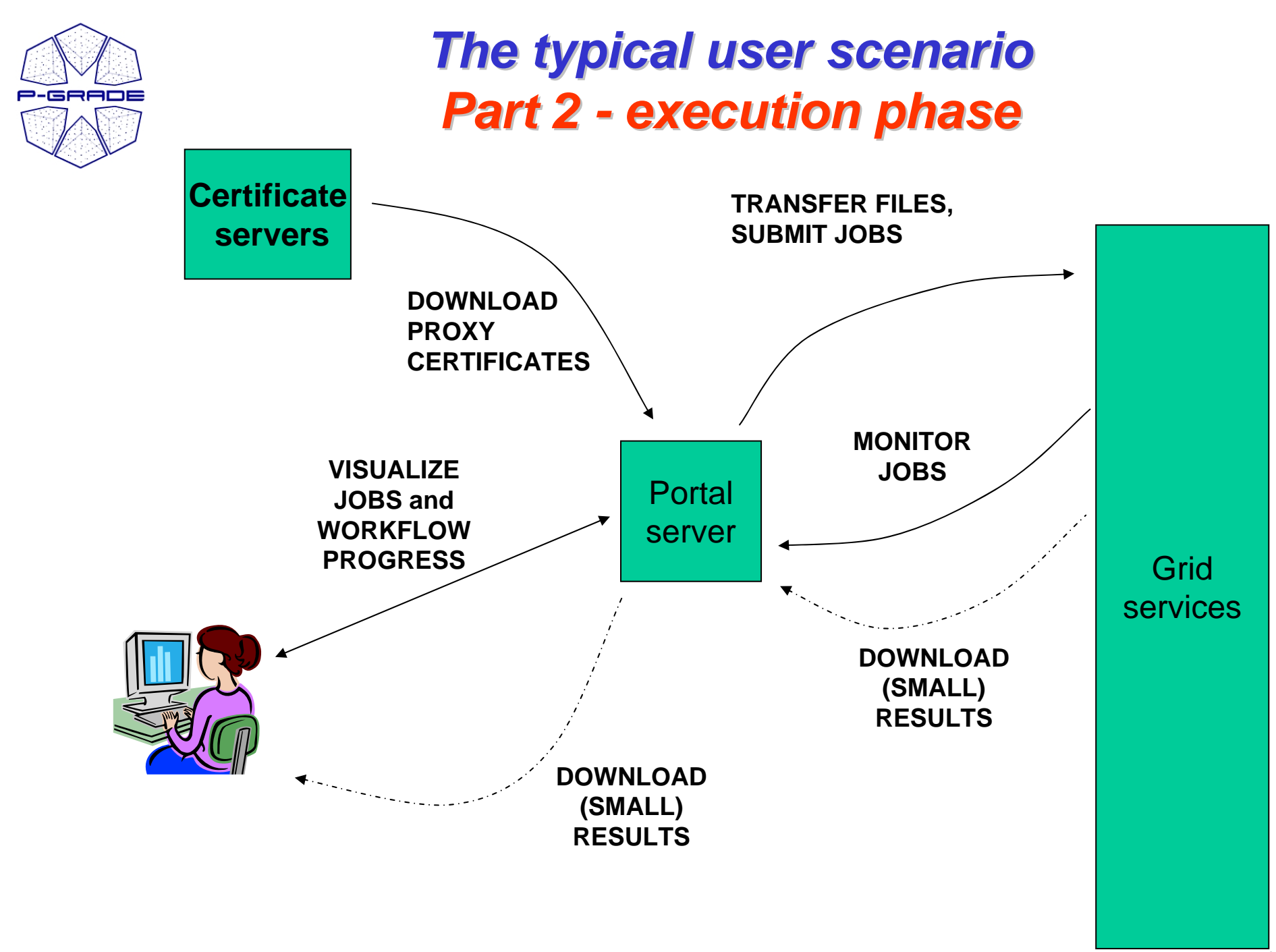

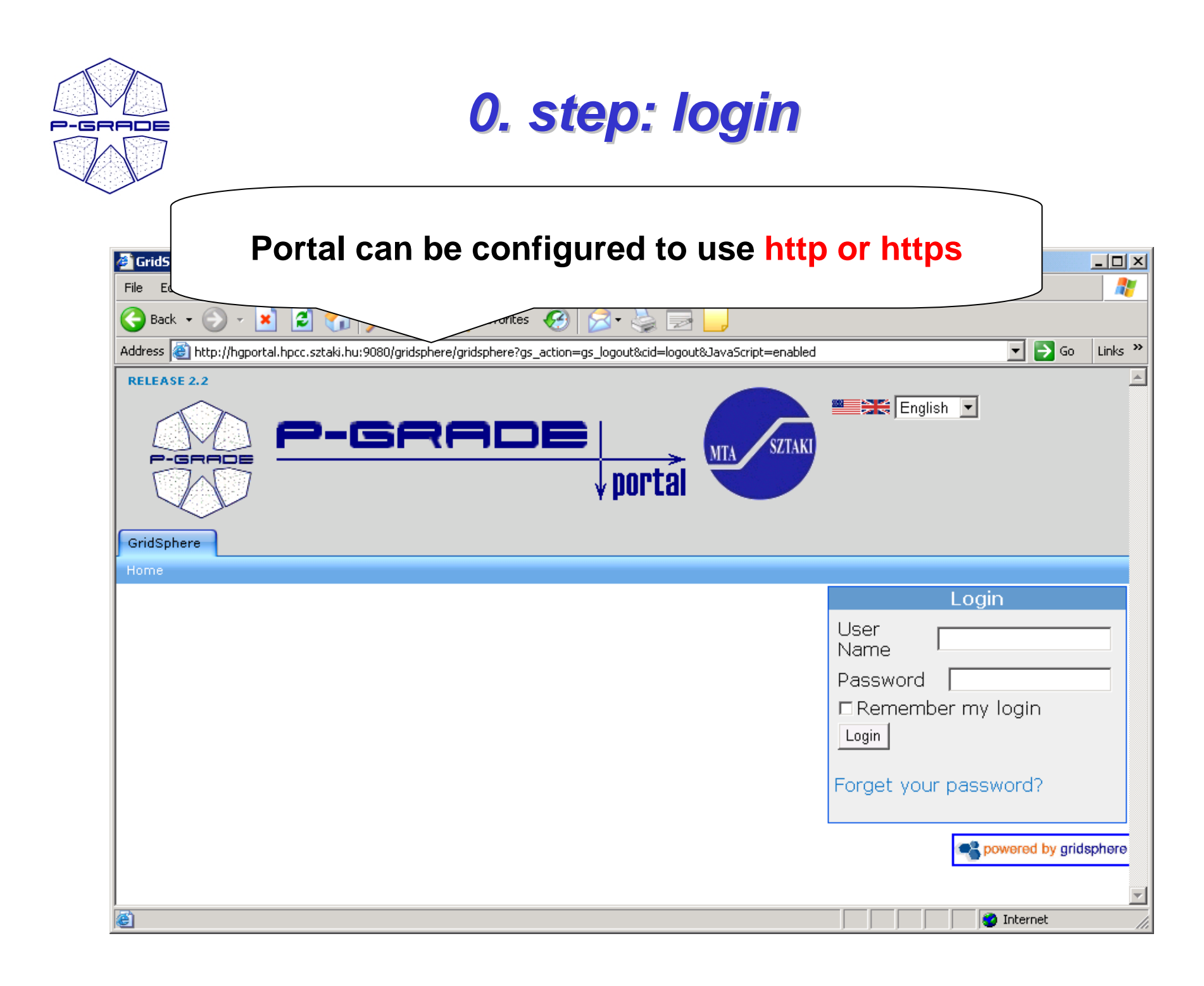

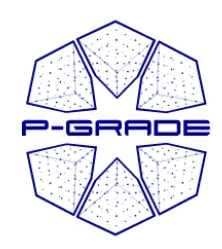

# *Developing workflows Developing workflows with the P with the P-GRADE Portal*

### **Main steps**

- **1. Open the workflow editor**
- **2. Define workflow**
	- **1. Define graph structure**
	- **2. Define jobs and input/output data**
	- **3. Save workflow**

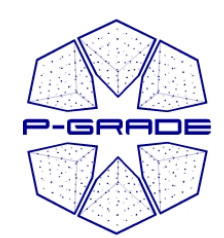

# *Opening the workflow editor Opening the workflow editor*

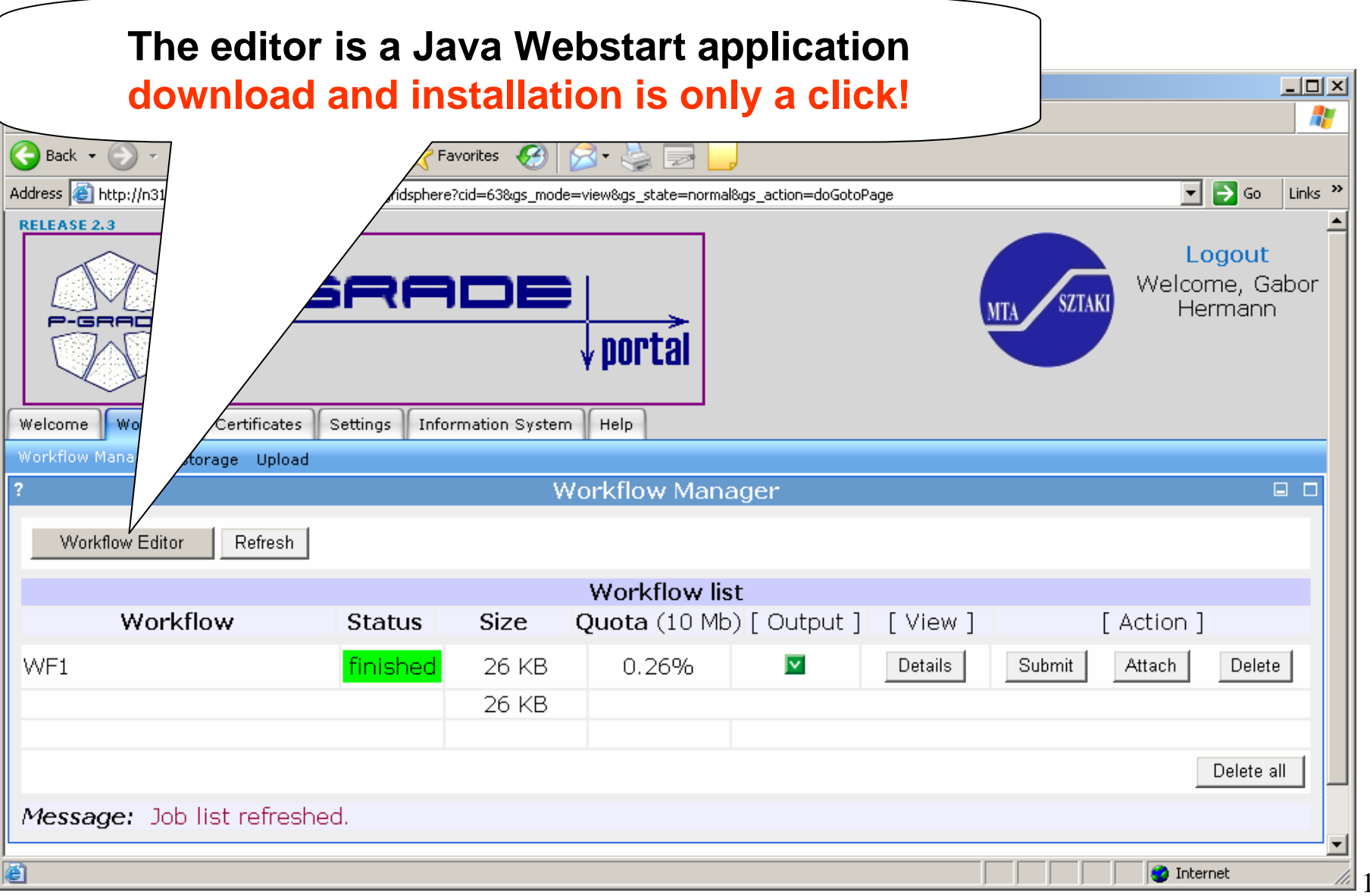

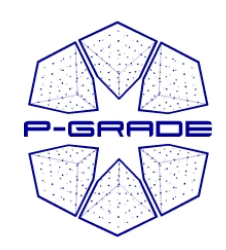

# **Workflow Editor**

### Define DAG of batch jobs:

- **1. Drag & drop components:** jobs and ports
- **2. Connect ports by channels** (no cycles, no loops)
- **3. Define job and port properties**

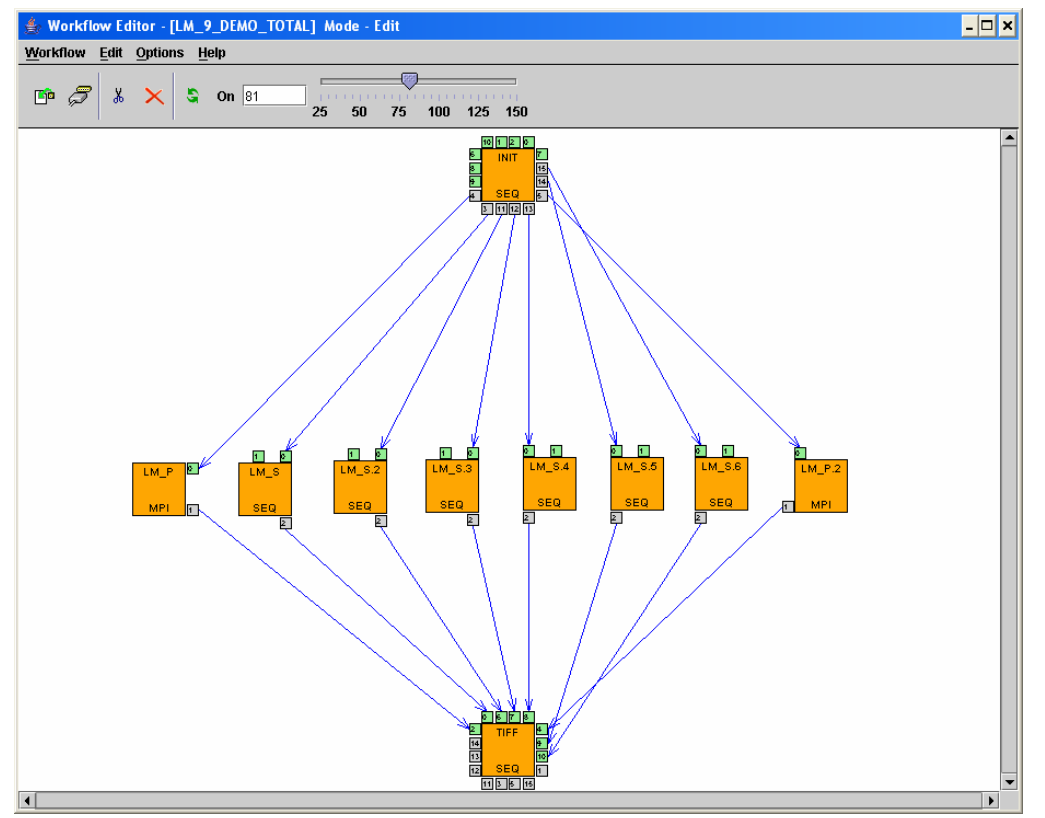

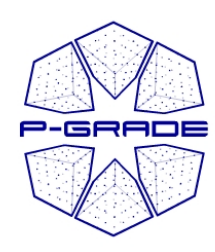

# *Job property window Job property window*

 $\overline{\phantom{a}}$ 

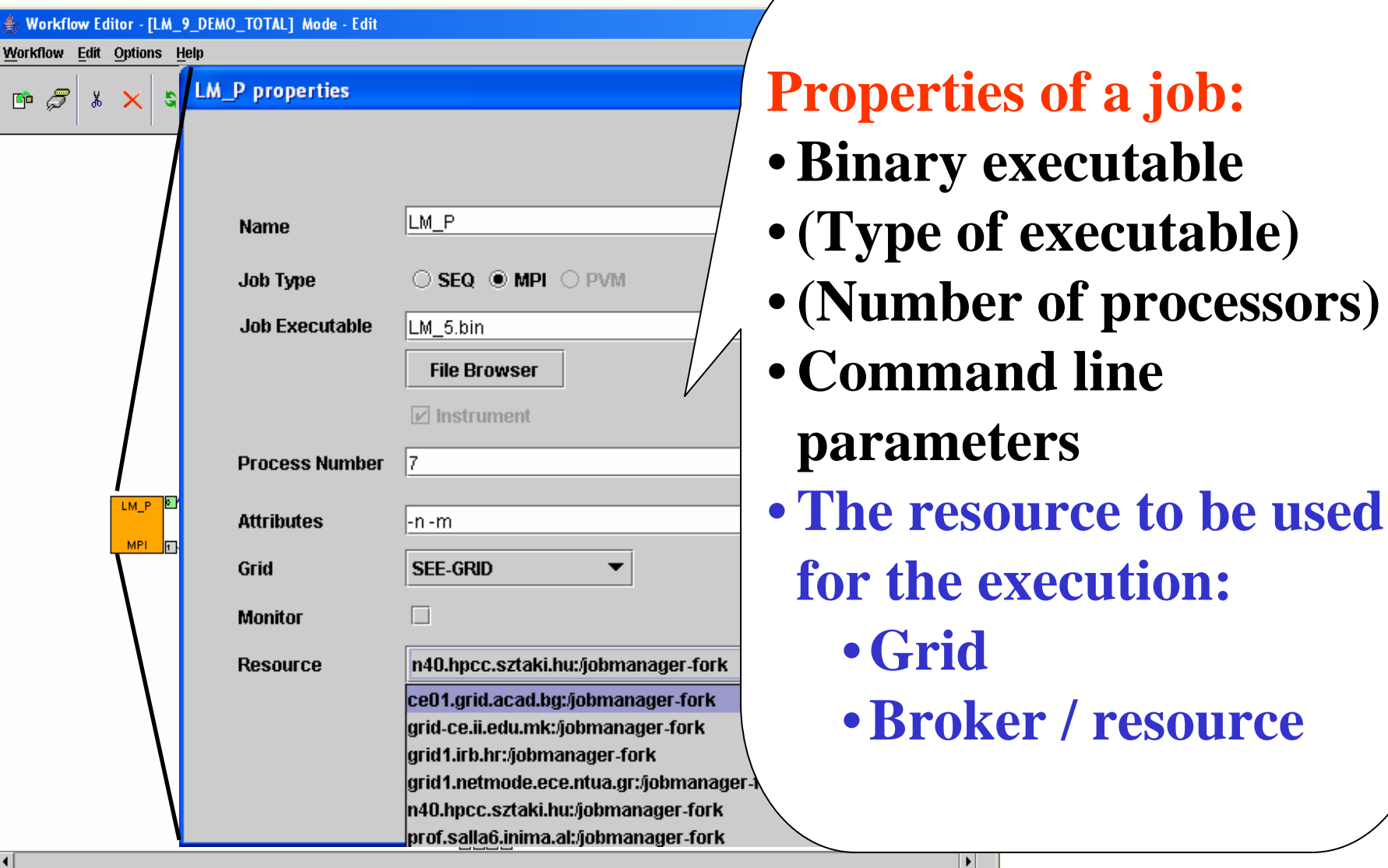

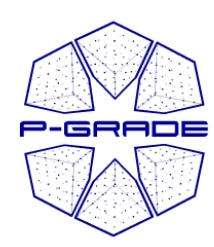

## **Support for manual resource selection:** *information system browser information system browser*

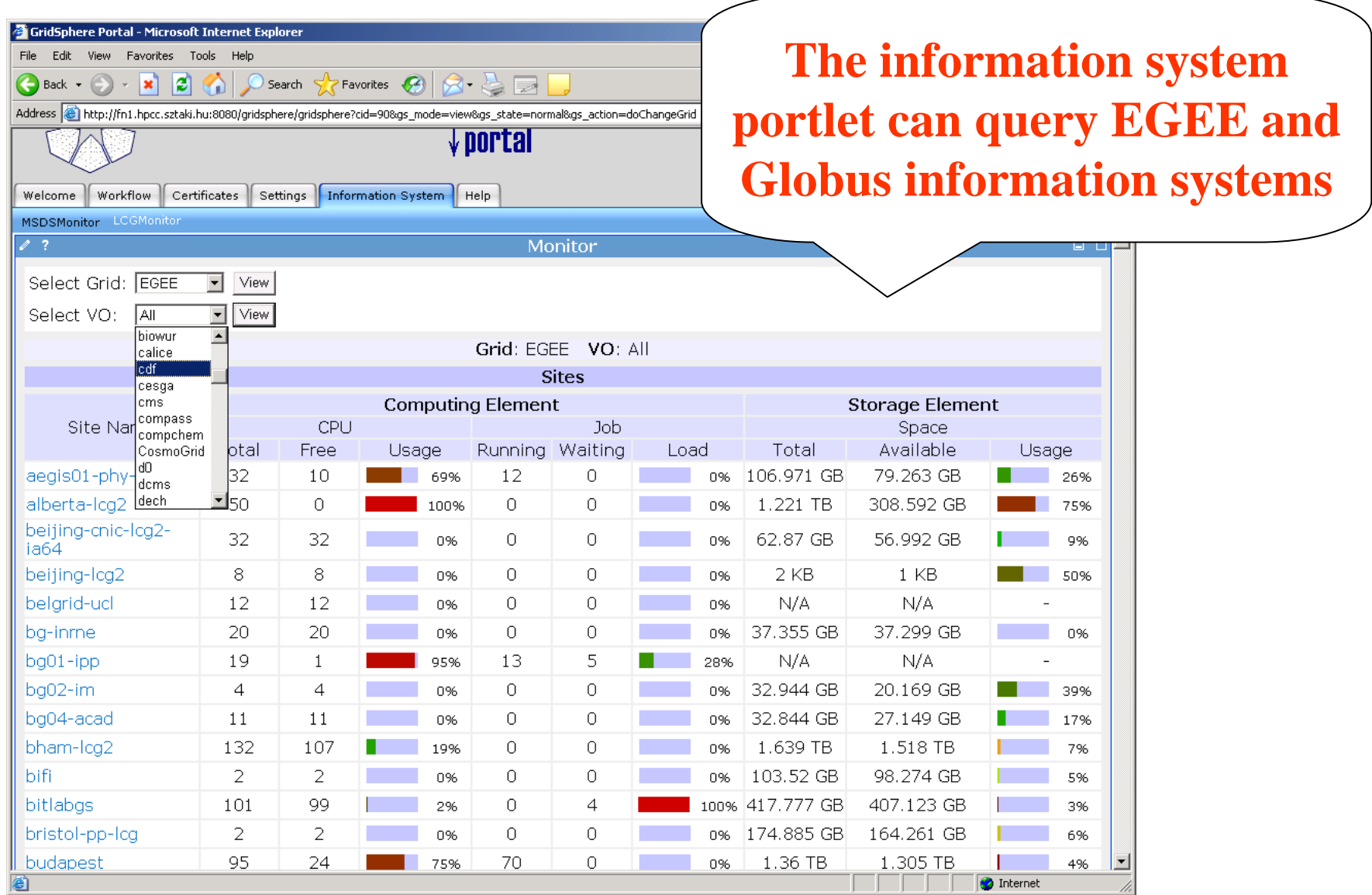

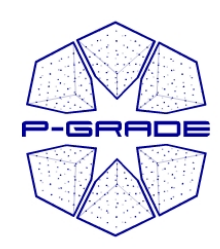

## **Support for manual resource selection:** *Settings portlet Settings portlet*

- $\bullet$  **Here you can define those computing elements that your jobs can access directly**  *(by skipping the broker)*
- • Two levels:
	- **1. Define grids**  $\rightarrow$  portal administrator
		- **1. Name** *(e.g. gridats)*
		- **2. Information system** *(e.g. egrid-2.egrid.it)*
	- **2. Define Computing Elements for each grid:**
		- **1. Default list can be set by the portal administrator**
		- **2. Users can customize the list**

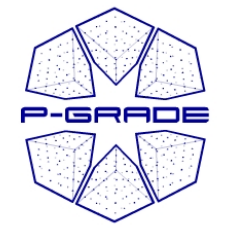

## **Support for manual resource selection:** *Settings portlet Settings portlet*

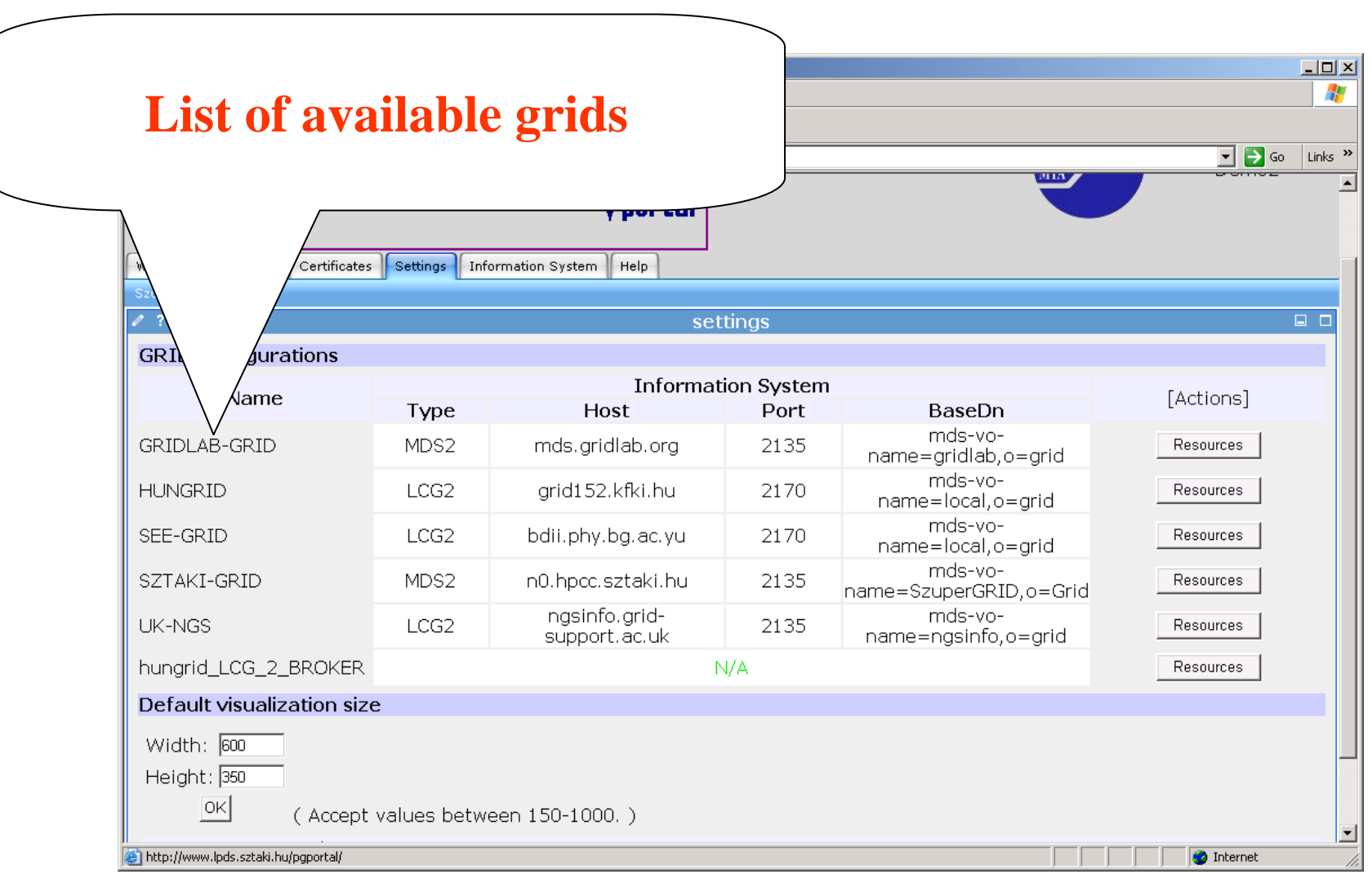

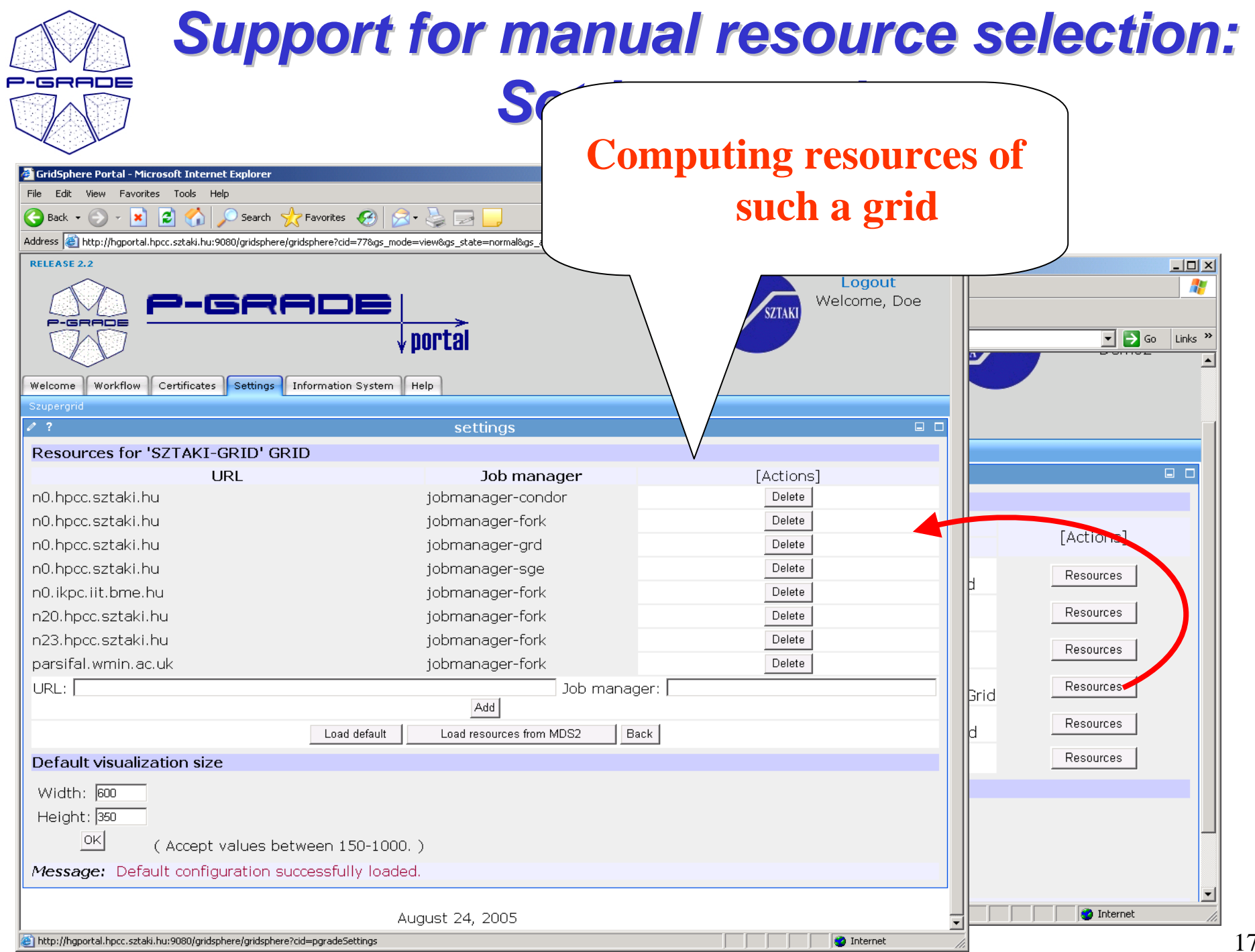

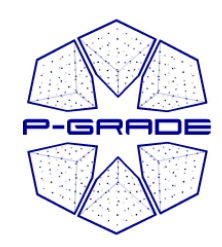

### *Support for broker Support for broker-based resource selection resource selection(currently not supported by the NGS)*

- 1. Select a broker Grid for the job
- 2. (Specify extra ranks & requirements for the job in Job Description Language)
- 3. The broker will find the best resource for your job!

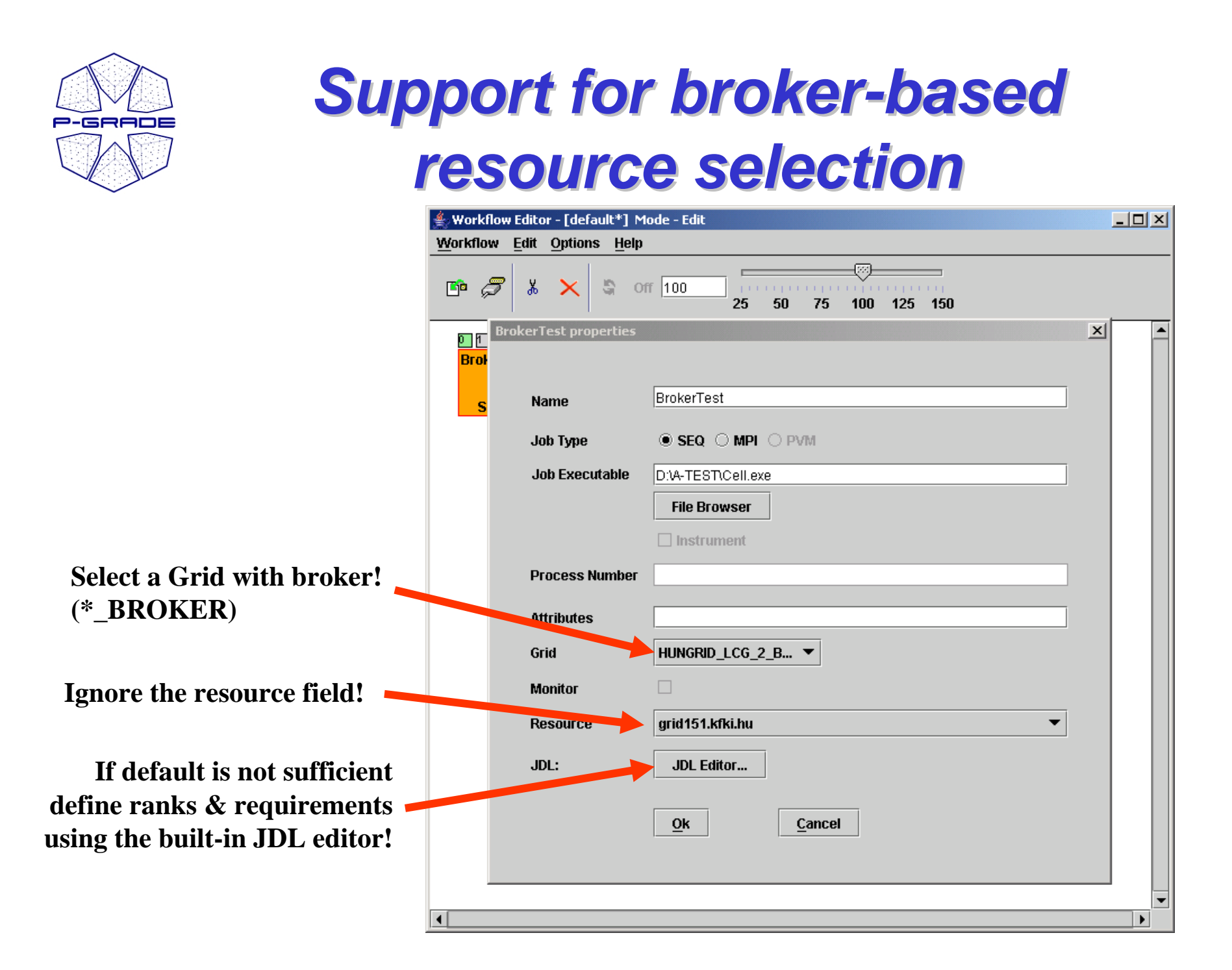

# *Defining input/output data for jobs Defining input/output data for jobs*

AV<br>P-SRADE<br>CJ A

 $\mathbb{M}^+$ 

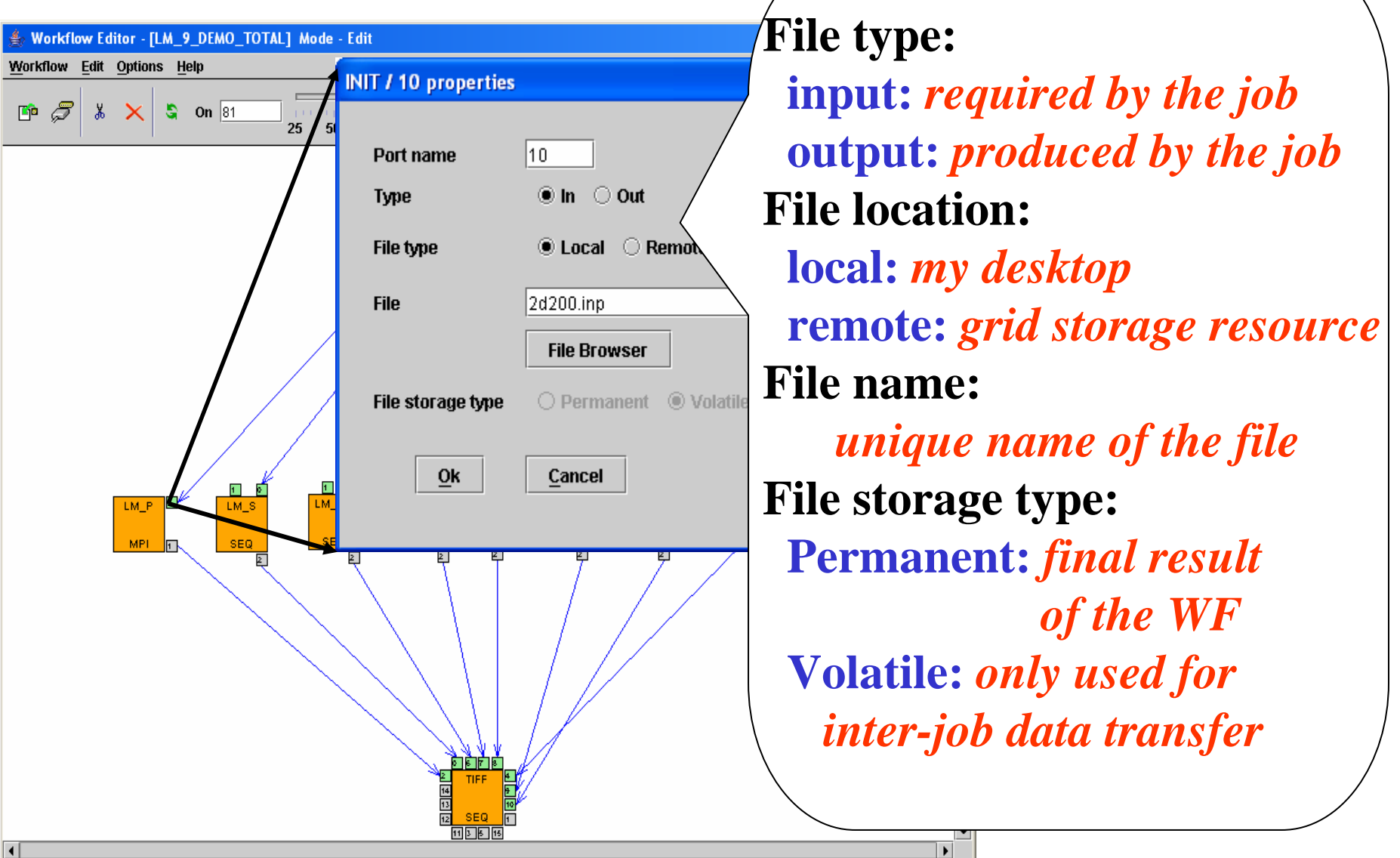

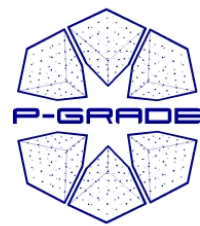

## *Possible values for file location Possible values for file location*

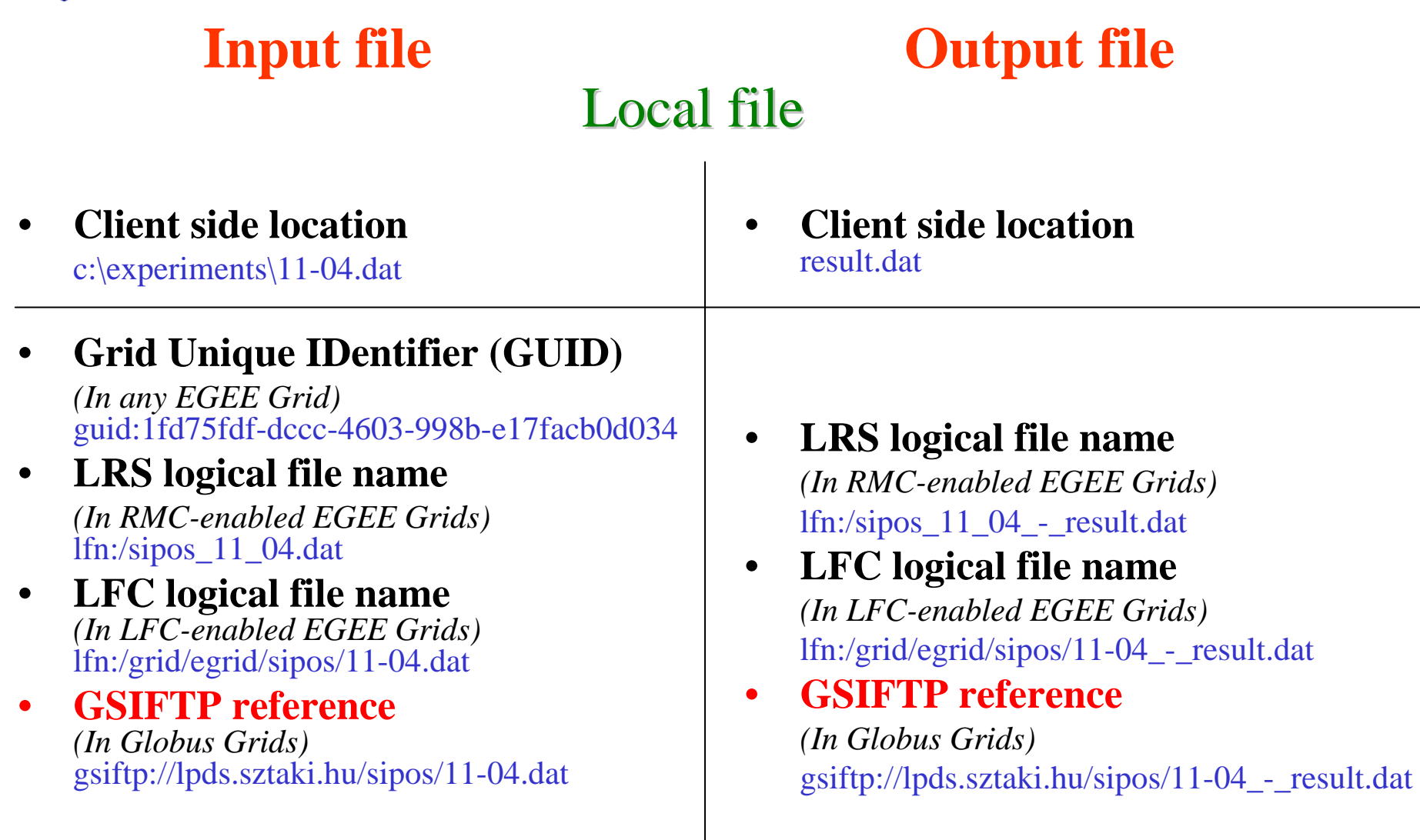

### Remote file

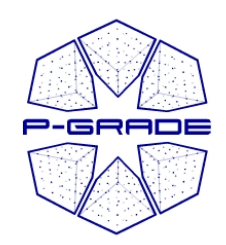

### *Local vs. remote files Local vs. remote files*

**Your code does not have to speak storage protocols! If you want it can…**

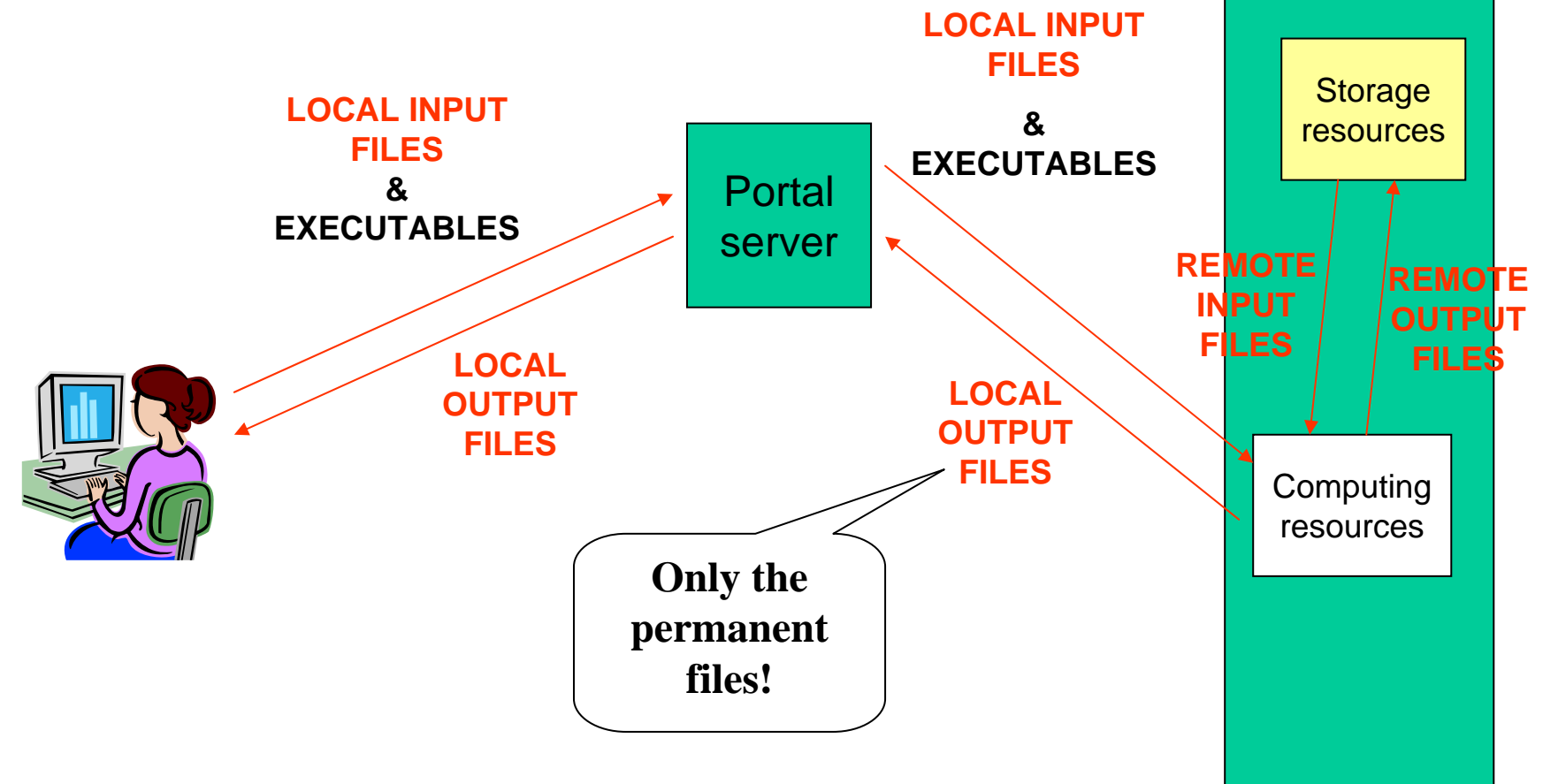

Grid

services

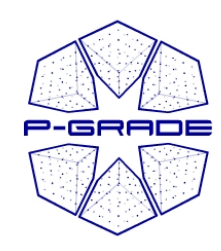

*Workflow Workflow Editor*

*Saving the workflow Saving the workflow*

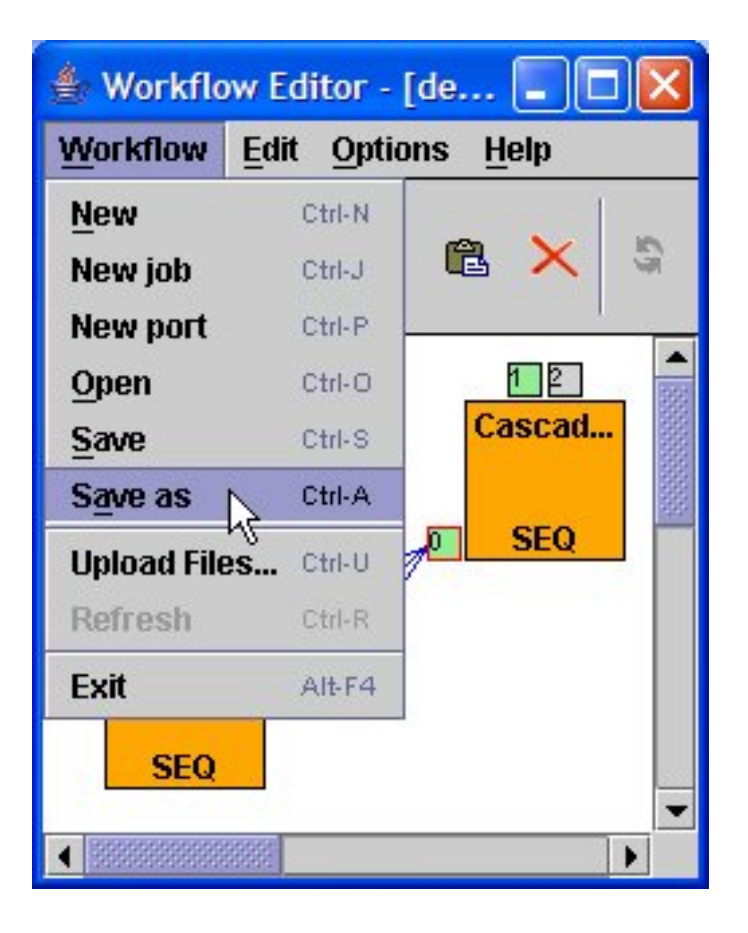

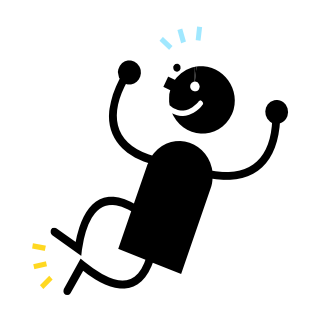

### **Workflow is defined!**

**Let's execute it!**

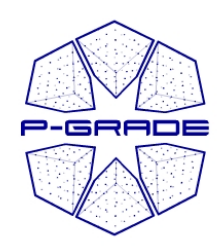

# *Executing workflows Executing workflows with the P with the P-GRADE Portal*

### **Main steps**

- **1. Download proxies**
- **2. Submit workflow**
- **3. Observe workflow progress**
- **4. If some error occurs correct the graph**
- **5. Download result**

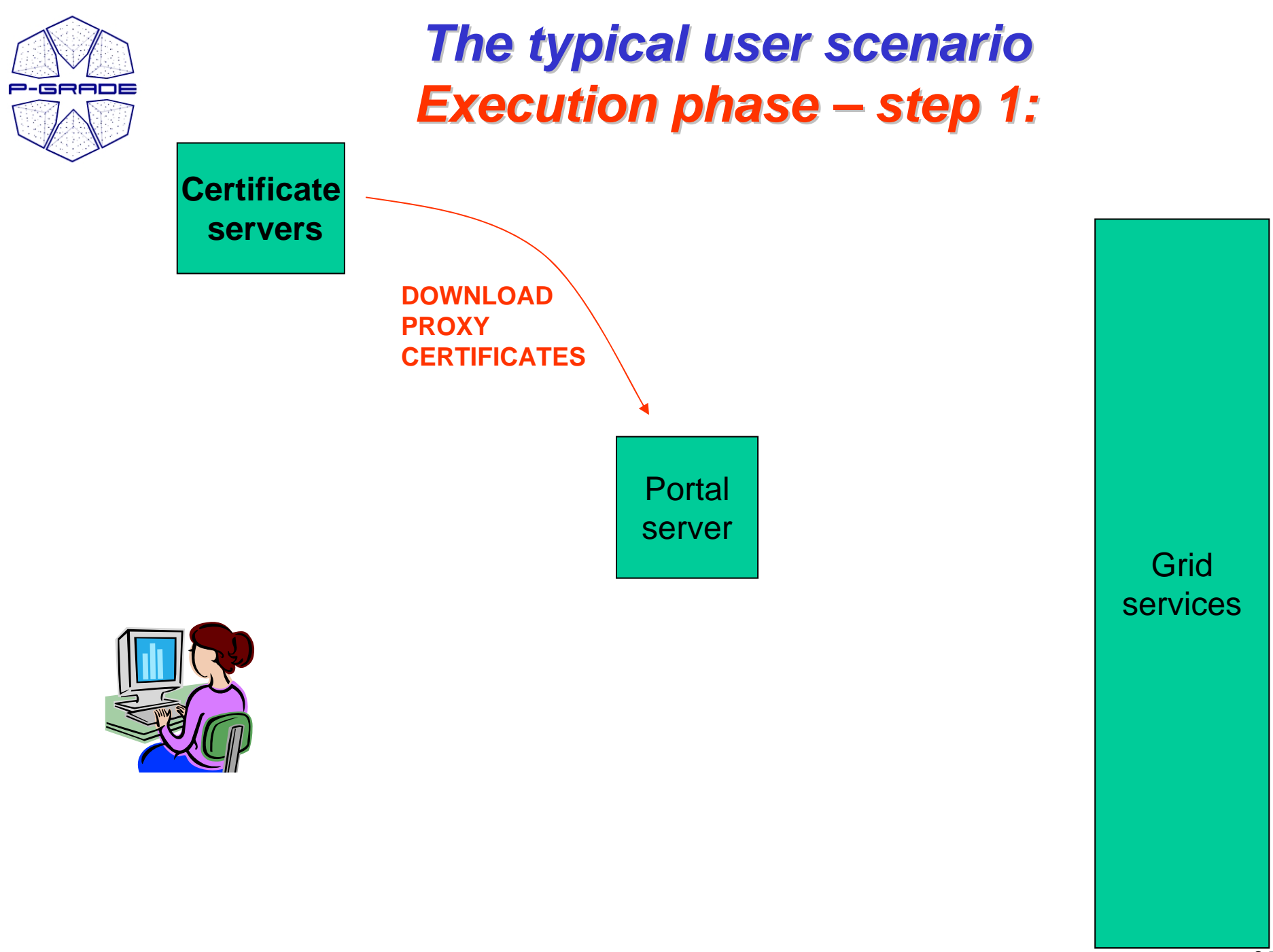

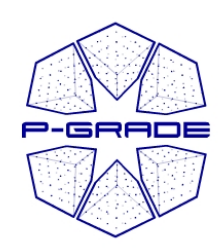

### *Certificate manager portlet Certificate manager portlet*

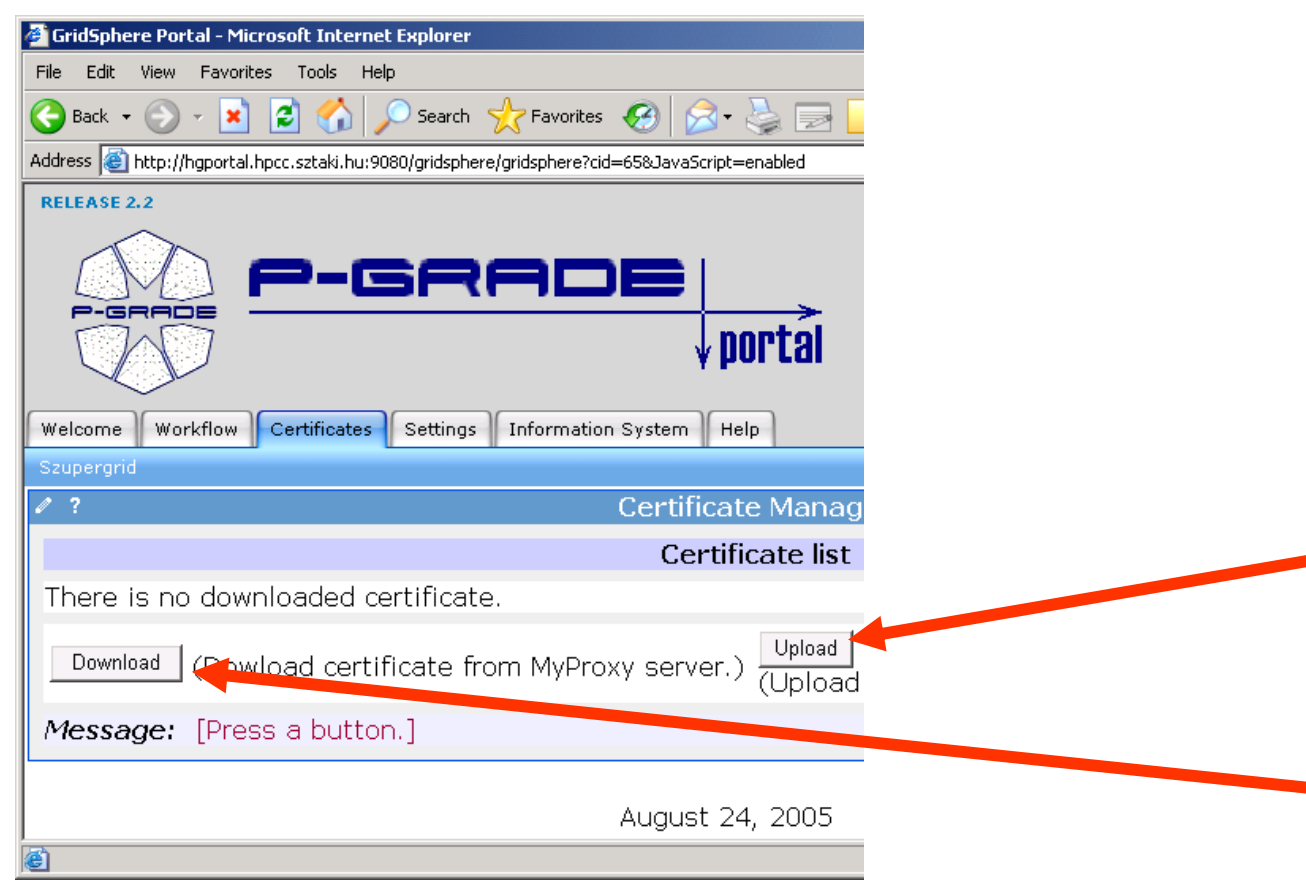

• To access GSI-based Grids the portal server application needs proxy certificates

• "Certificates" portlet:

• to upload X.509 certificates into MyProxy servers

• to download short-term proxy credentials into  $\mathcal{L}$ the portal server application

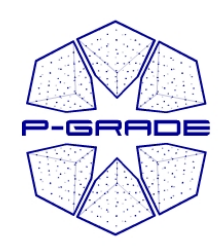

### **Certificate manager portlet**

### *Downloading a proxy Downloading a proxy*

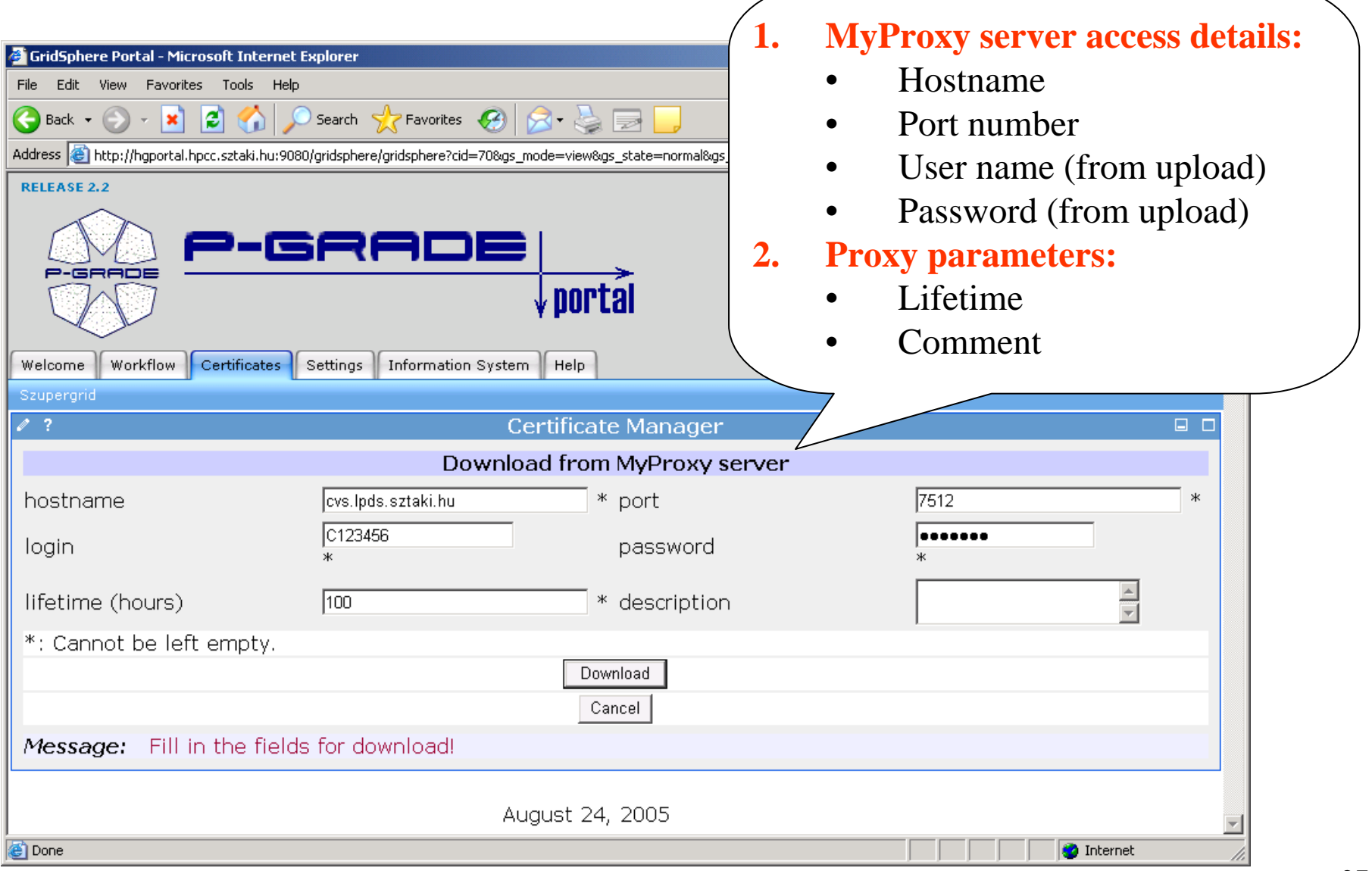

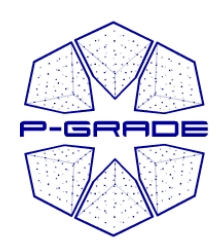

### **Certificate manager portlet**

*Associating the proxy with a grid Associating the proxy with a grid*

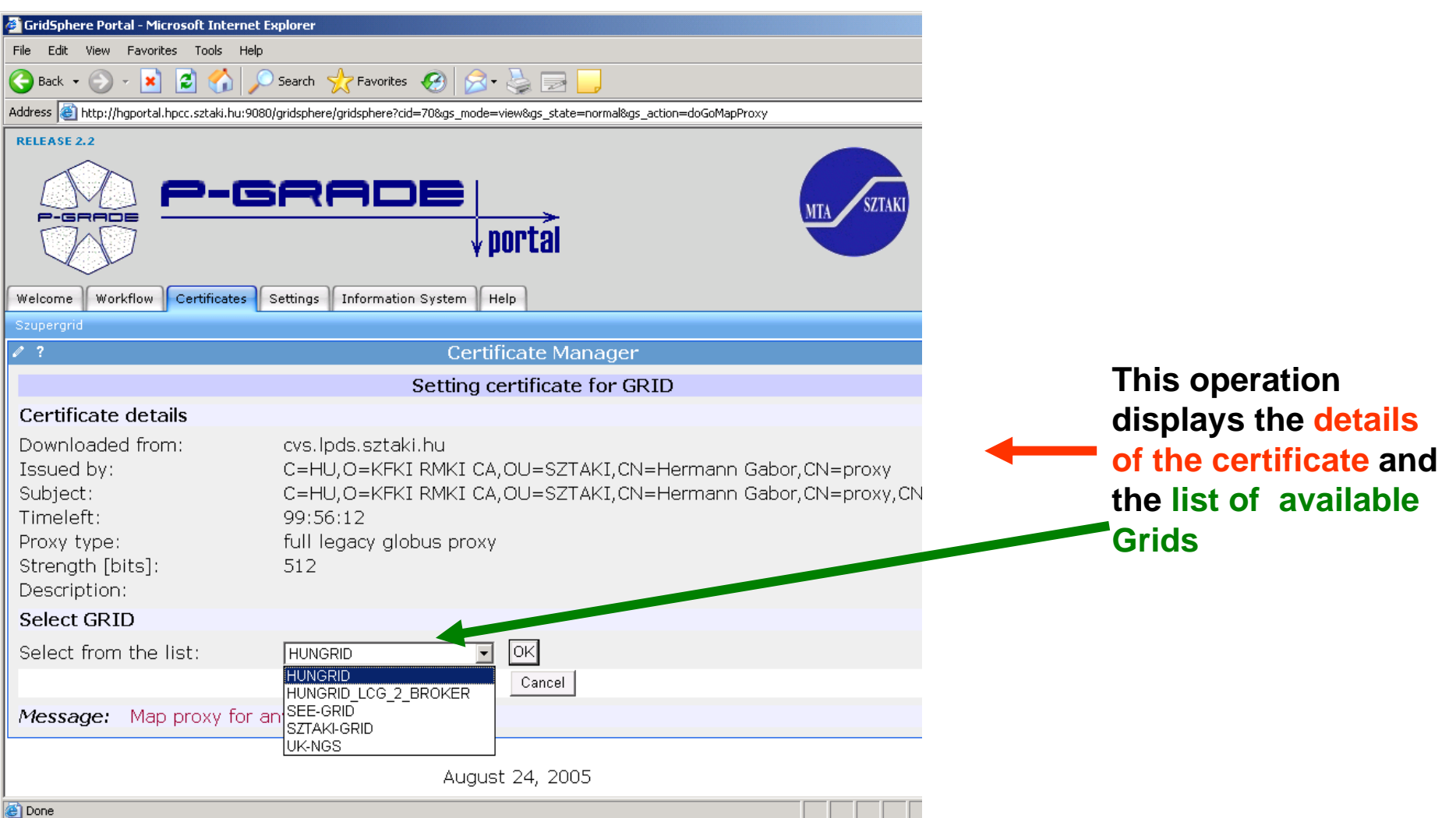

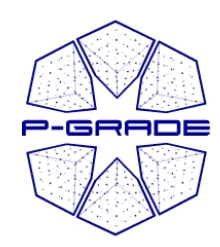

### *Certificate Manager Certificate Manager*

*browsing proxies browsing proxies*

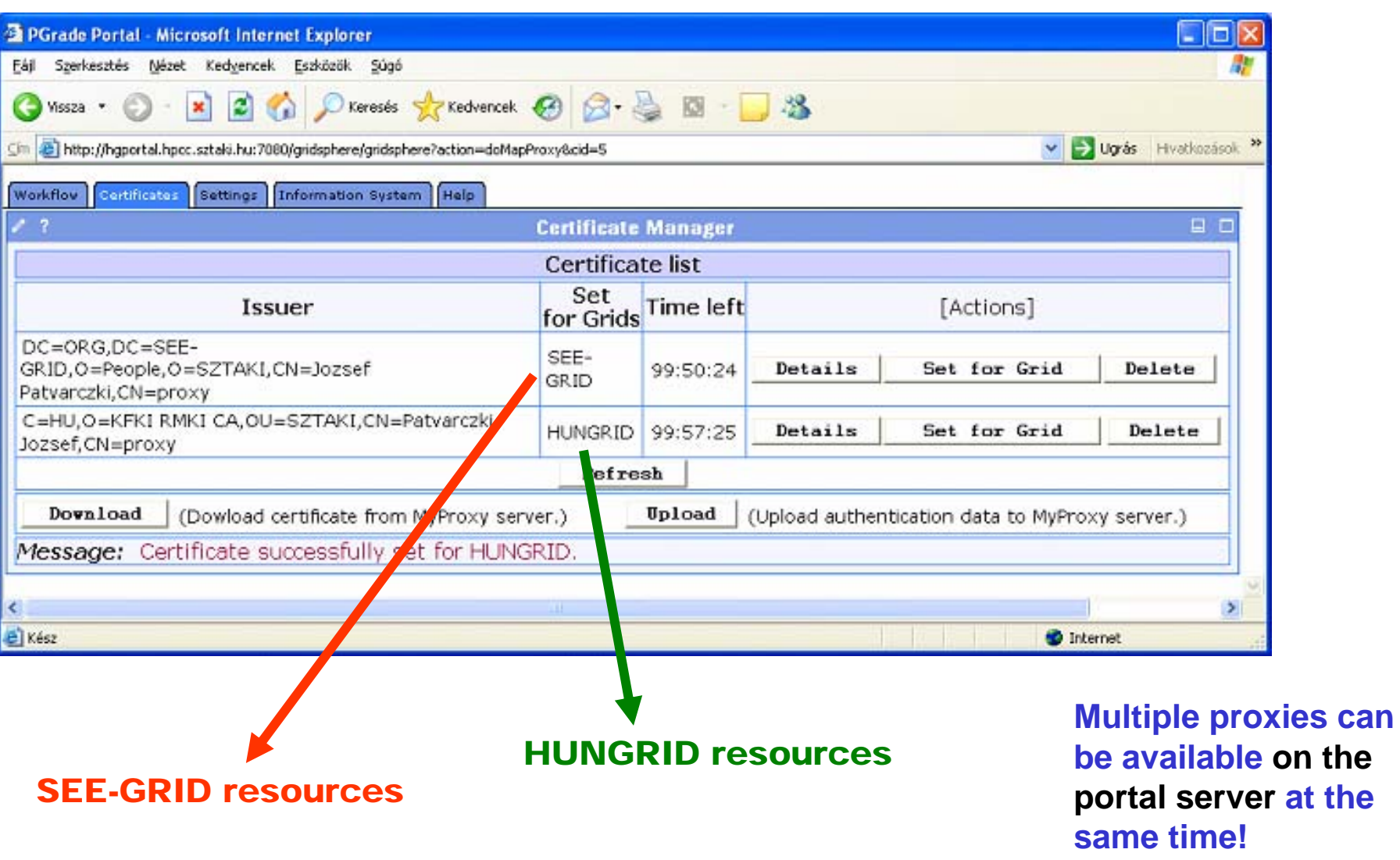

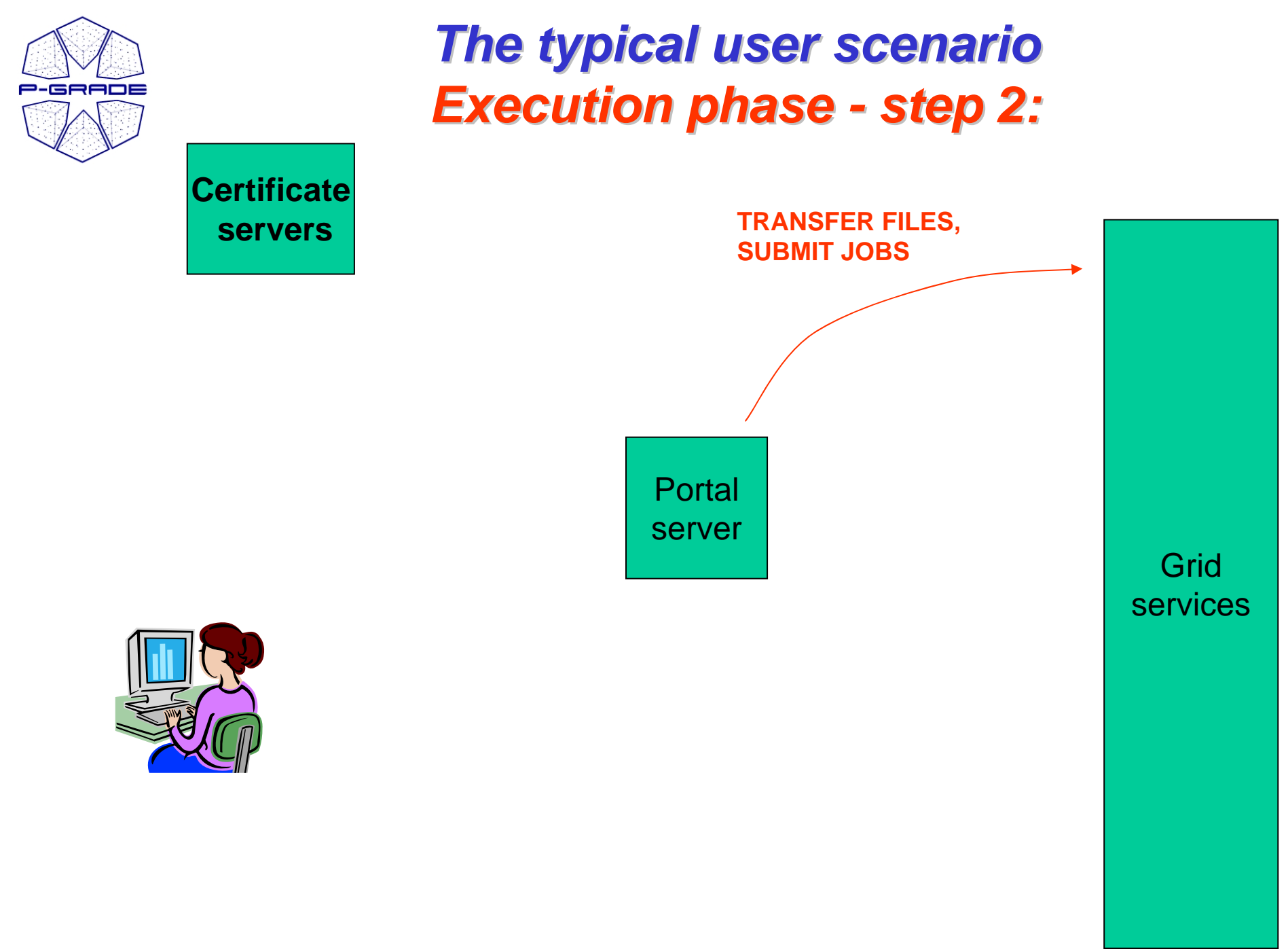

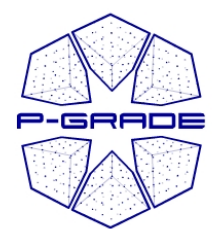

## *Workflow Management Workflow Management*

*(workflow portlet) (workflow portlet)*

- • **The portlet presents the status, size and output of the available workflow in the "Workflow" list**
- $\bullet$ **It has a Quota manager to control the users' storage space on the server**
- **The portlet also contains the "Abort", "Attach", "Details", "Delete" and "Delete all" buttons to handle execution of workflows**
- **The "Attach" button opens the workflow in the Workflow Editor**
- **The "Details" button gives an overview about the jobs of the workflow**

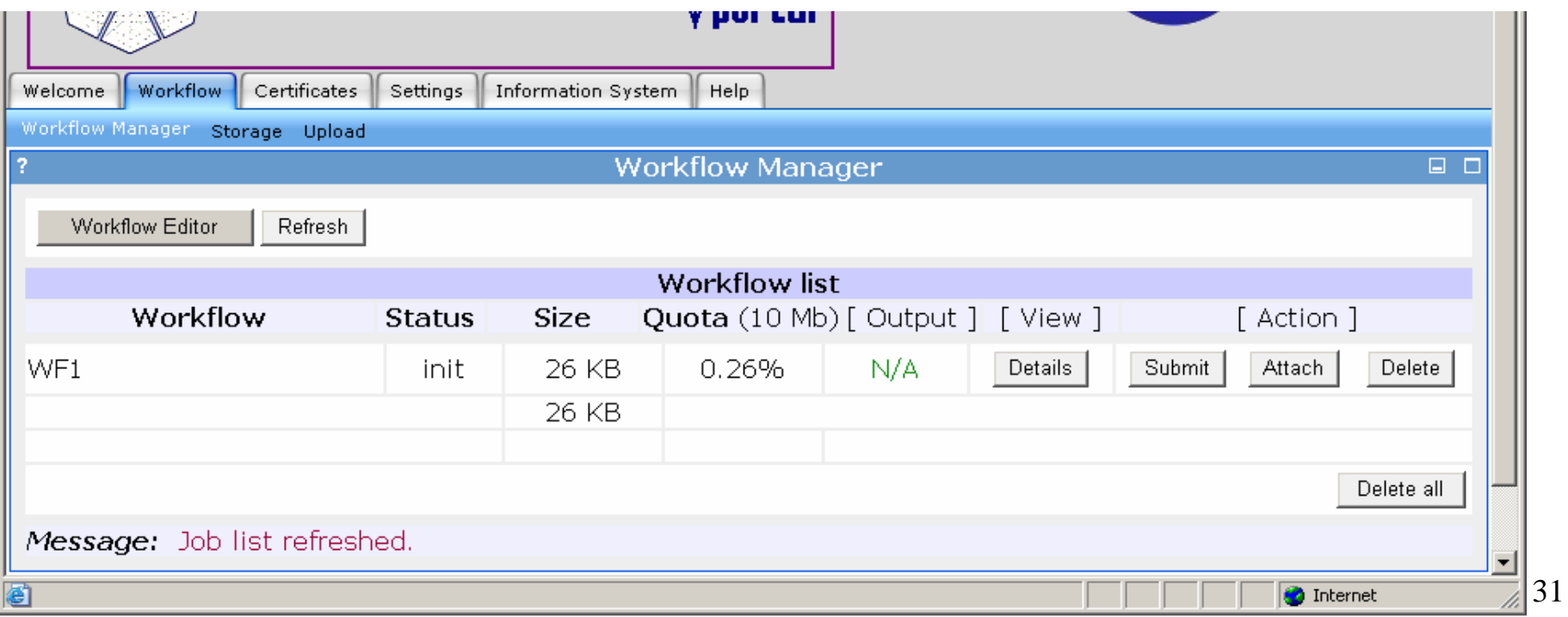

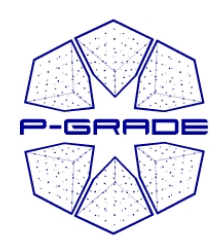

*(observation by the workflow portlet) (observation by the workflow portlet)*

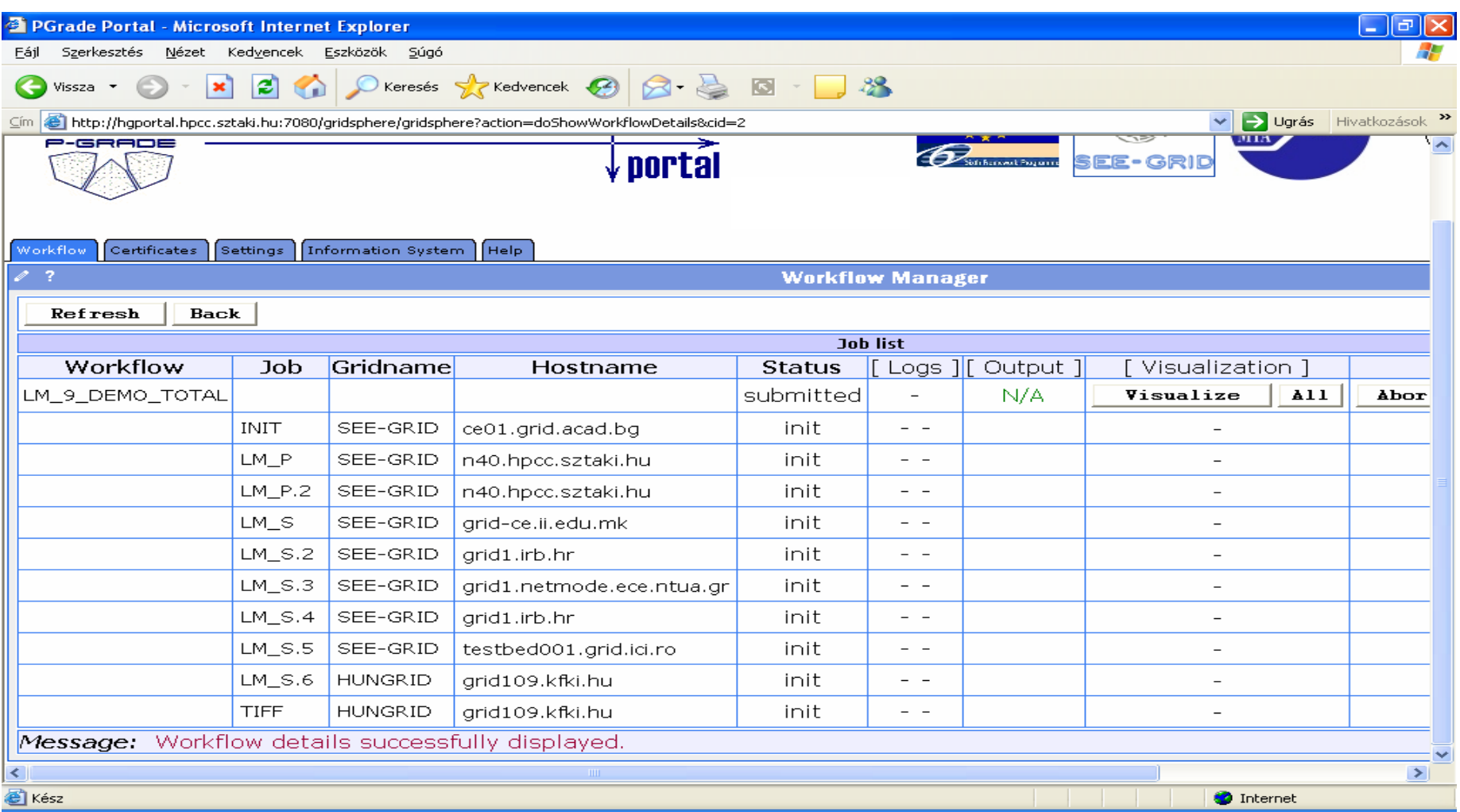

#### **White**32 **/Red/Green color means the job is initial/running/finished state**

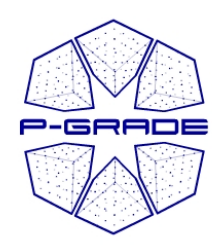

*(observation by the workflow portlet) (observation by the workflow portlet)*

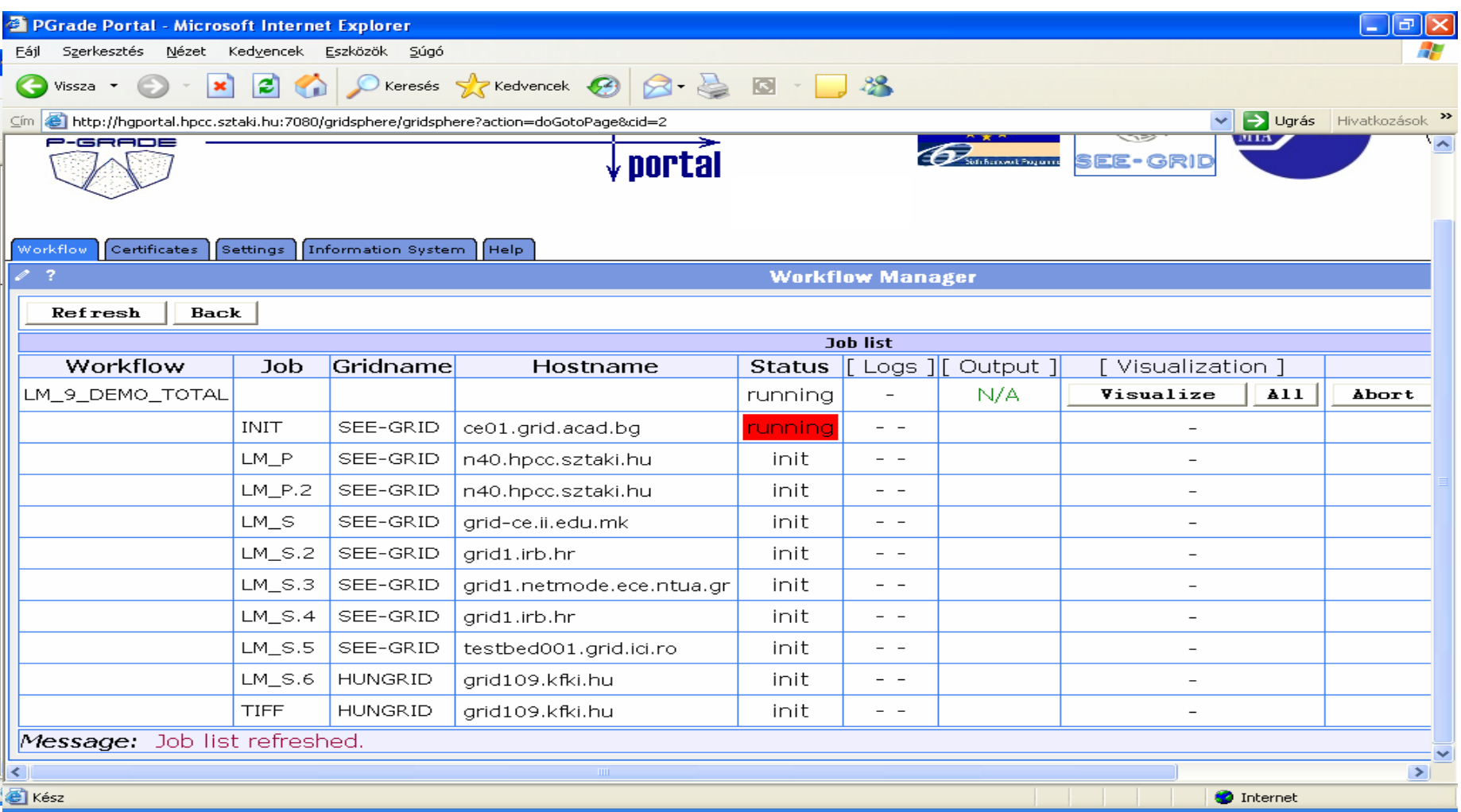

**White**33 **/Red/Green color means the job is initial/running/finished state**

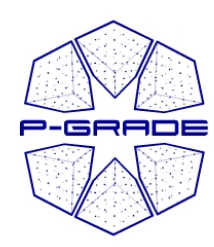

### *(observation by the workflow portlet) (observation by the workflow portlet)*

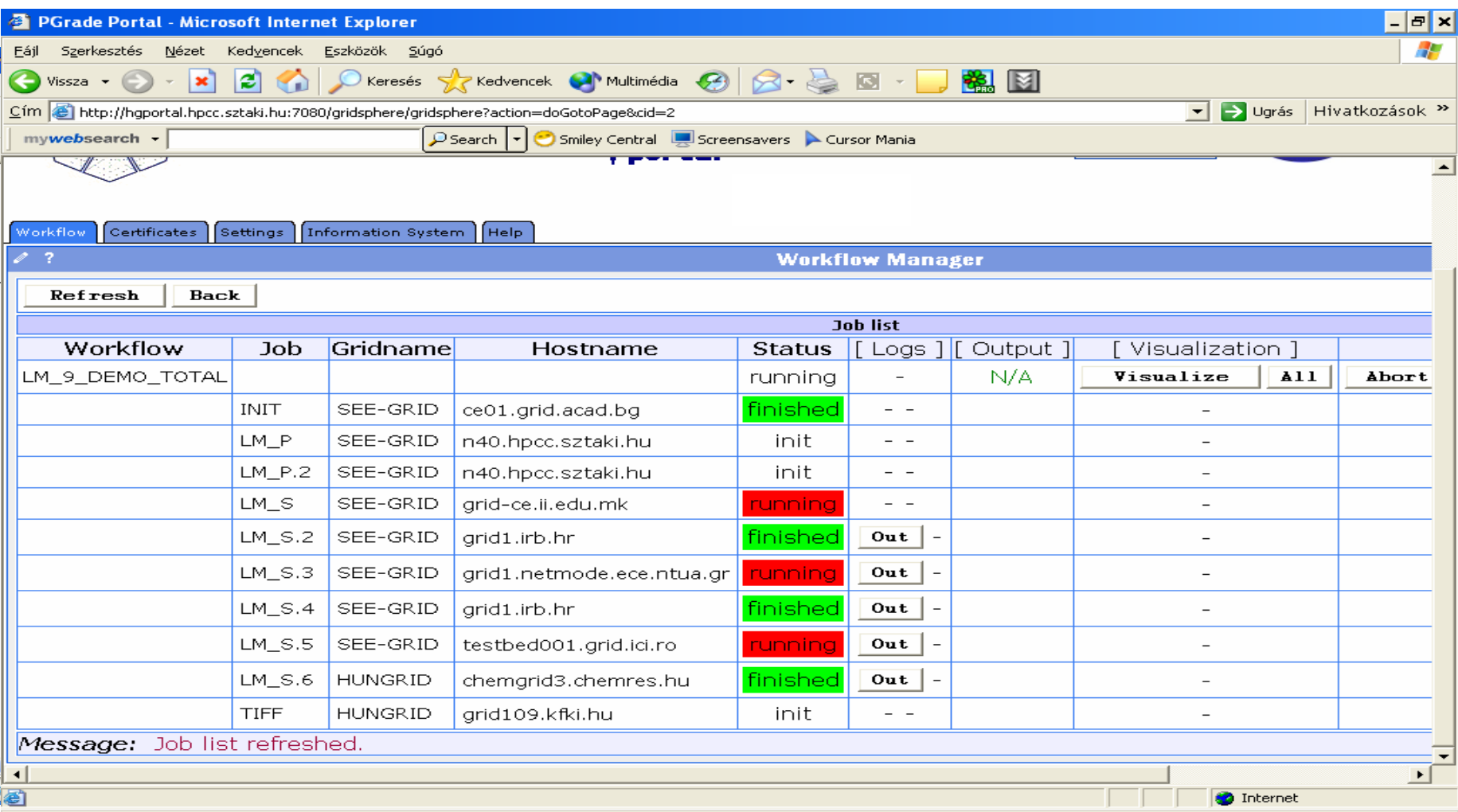

#### **White**34 **/Red/Green color means the job is initial/running/finished state**

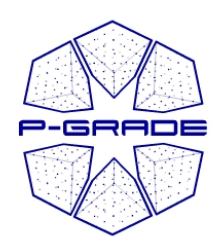

### *(observation by the workflow portlet) (observation by the workflow portlet)*

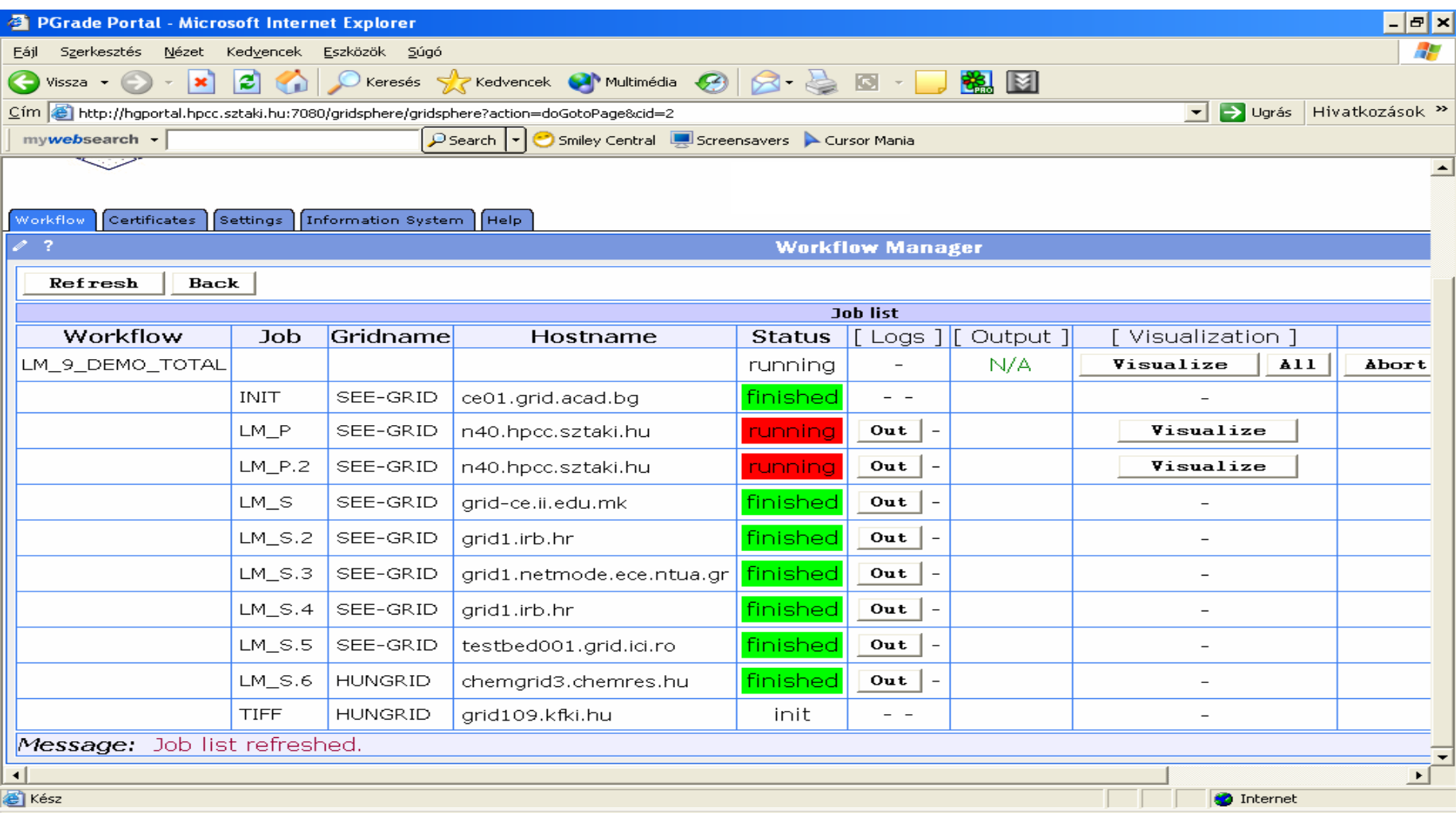

#### **White**35 **/Red/Green color means the job is initial/running/finished state**

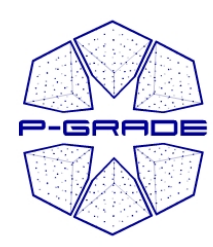

### *(observation by the workflow portlet) (observation by the workflow portlet)*

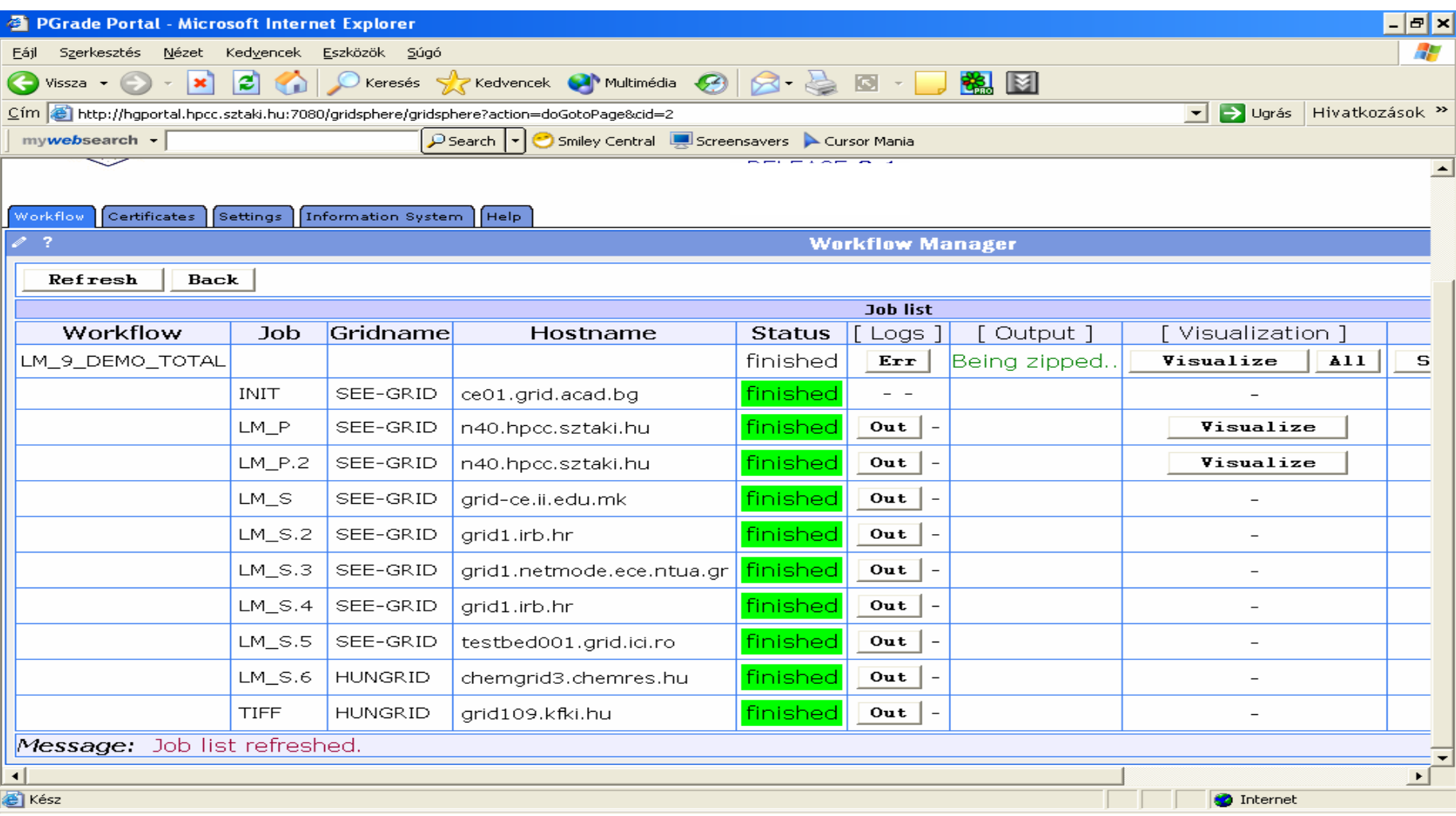

### **White/Red /Green color means the job is initialised /running /finished**

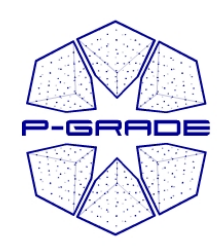

*(observation by the workflow editor) (observation by the workflow editor)*

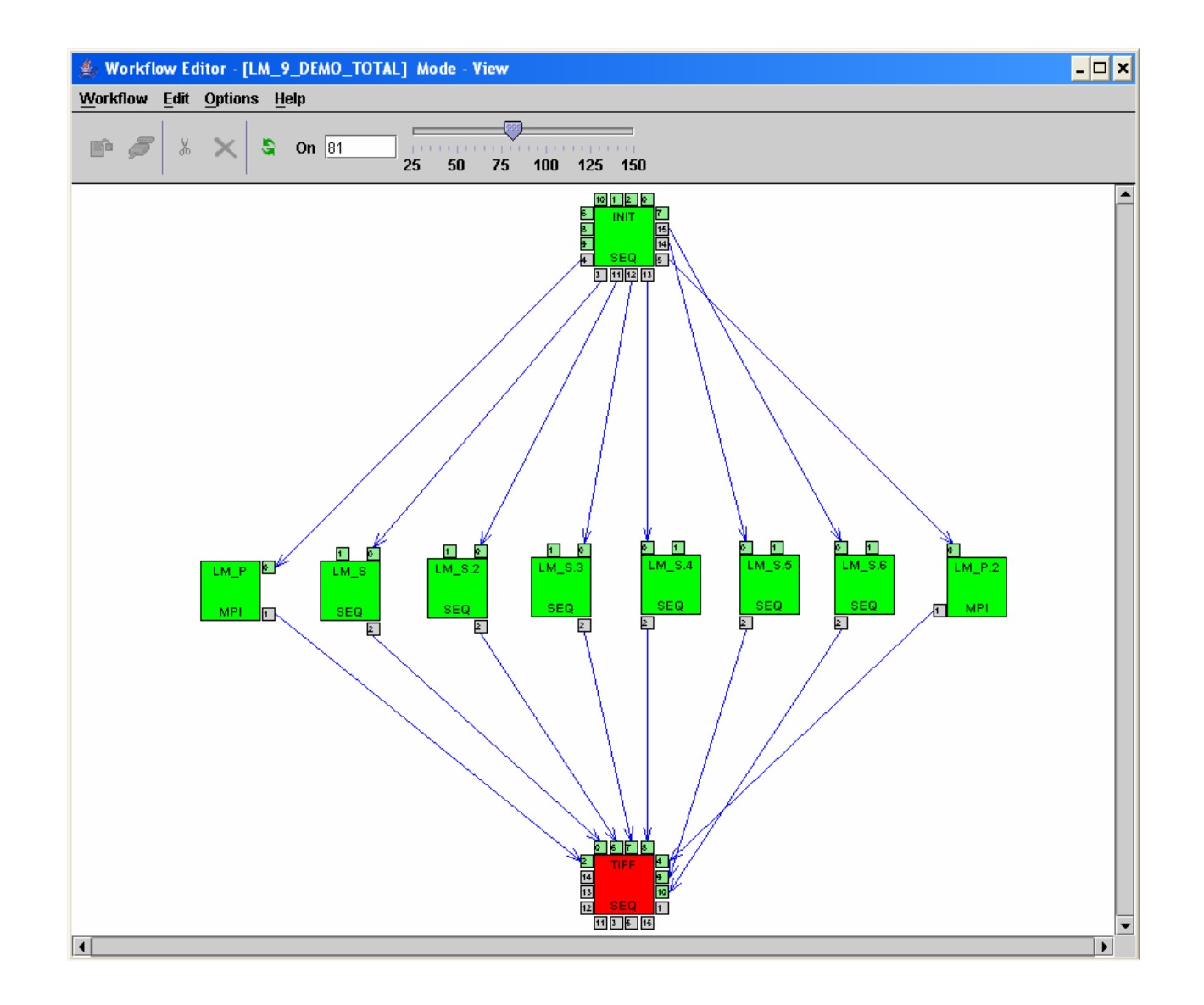

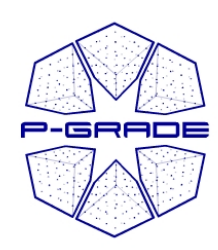

## *On-line application monitoring: line application monitoring: workflow and job level workflow and job level*

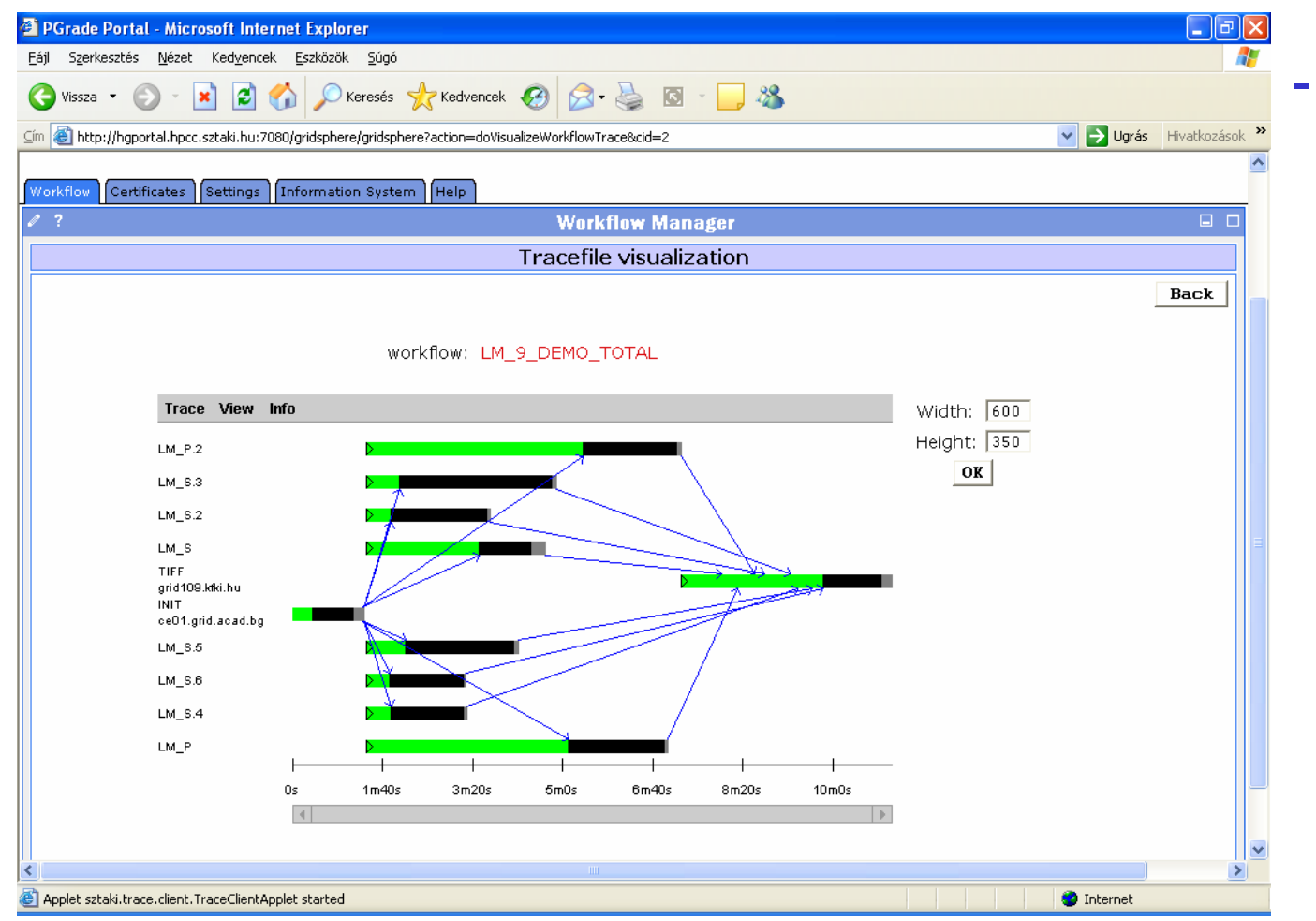

 **The portal monitors and visualizes workflow progress**

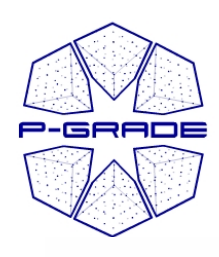

## *On-line application monitoring: line application monitoring: workflow and job level workflow and job level*

workflow / iob: LM 9 DEMO TOTAL / LM P

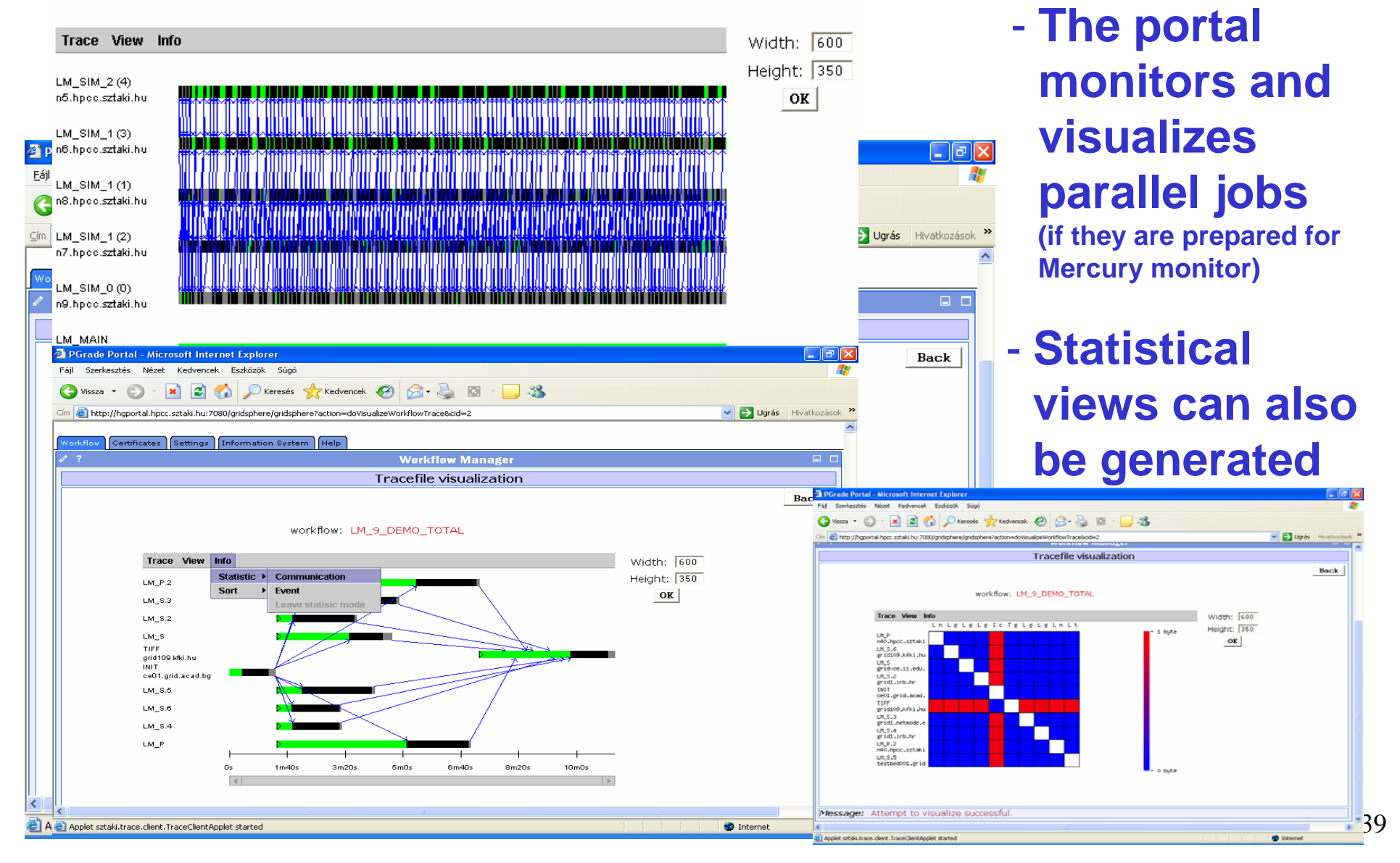

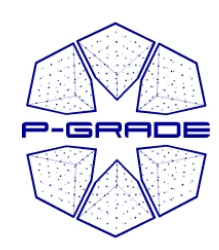

# *Rescuing a failed workflow 1. Rescuing a failed workflow 1.*

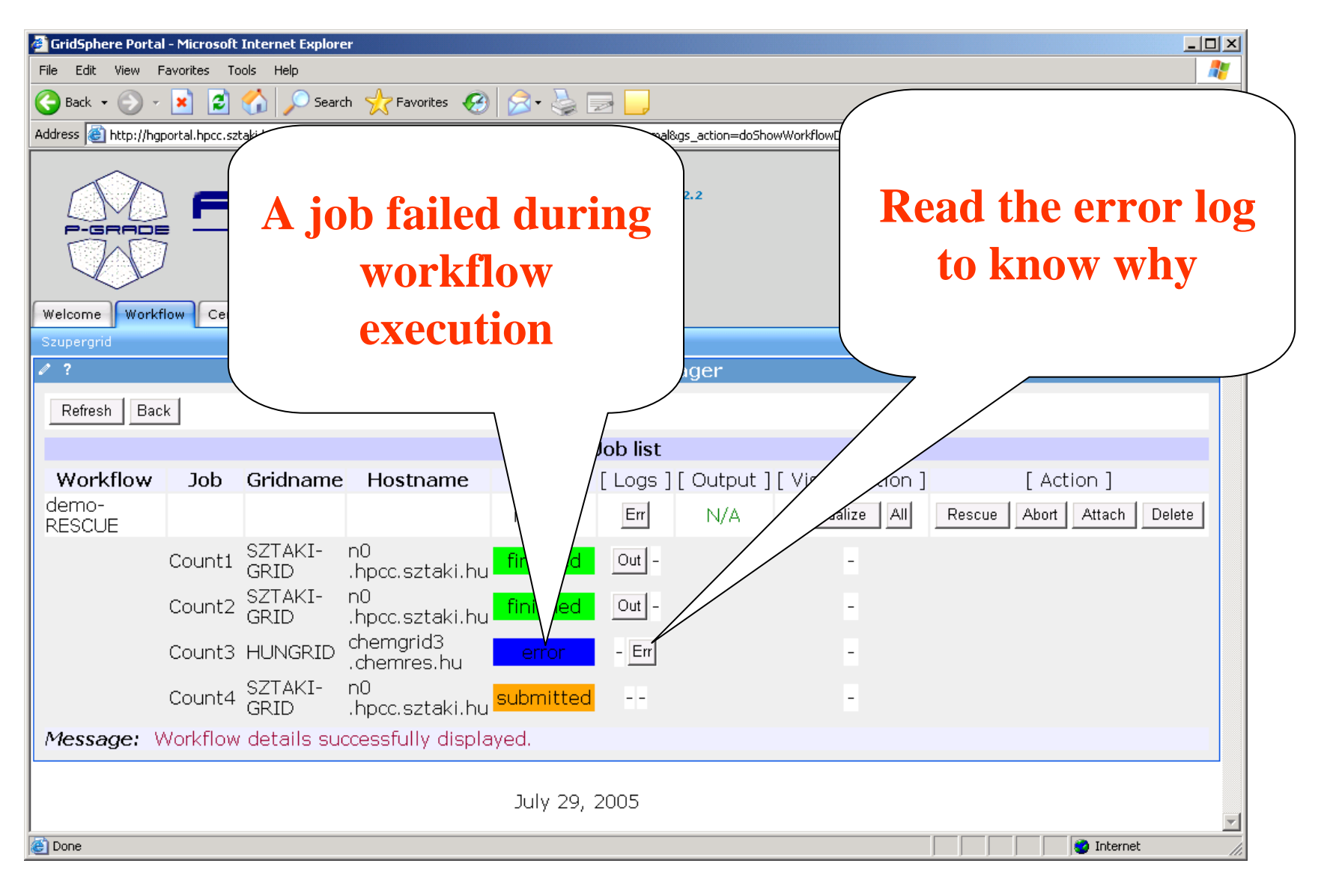

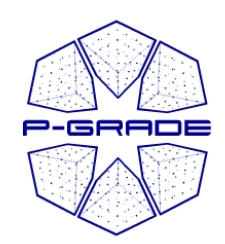

# *Rescuing a failed workflow 2. Rescuing a failed workflow 2.*

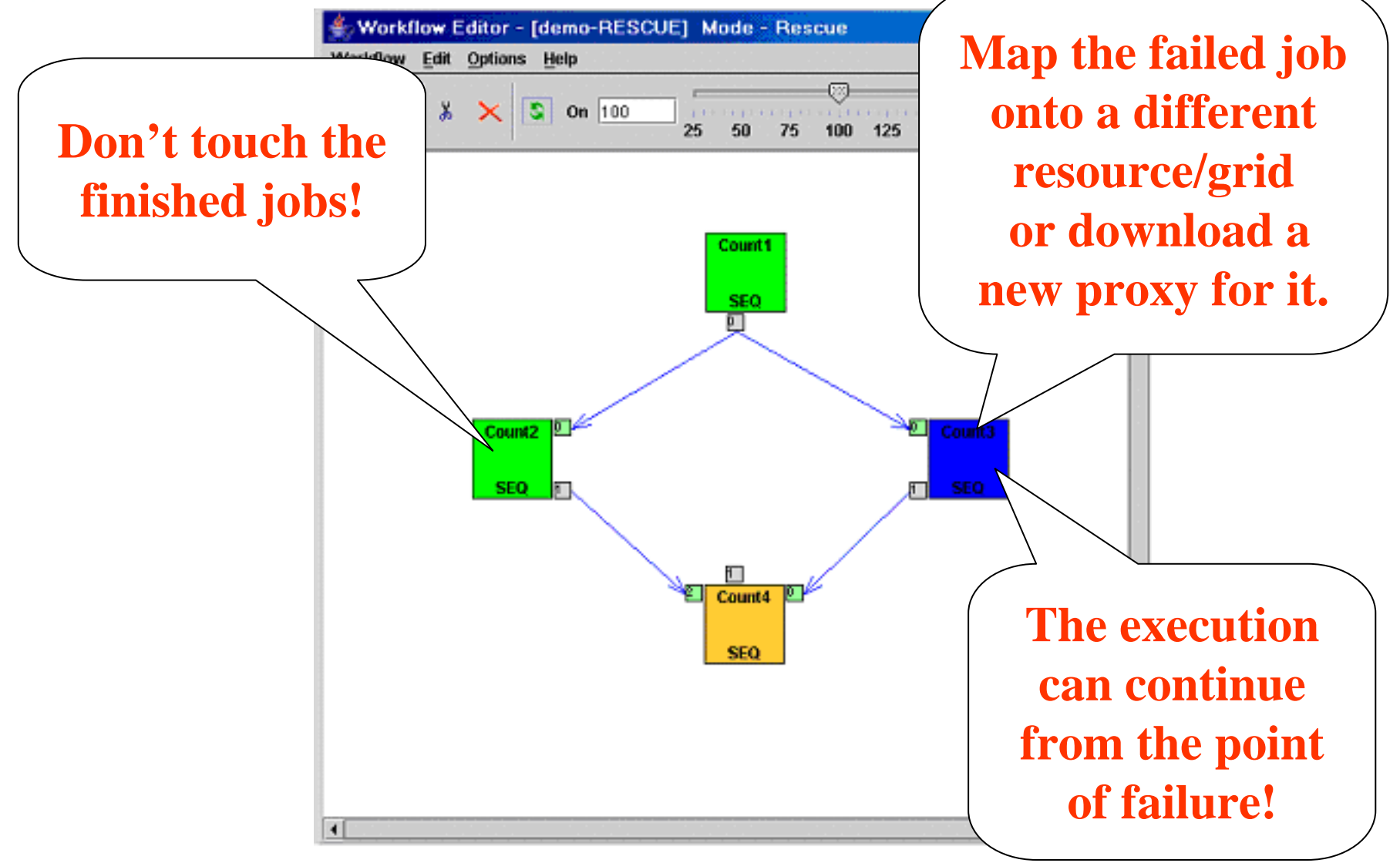

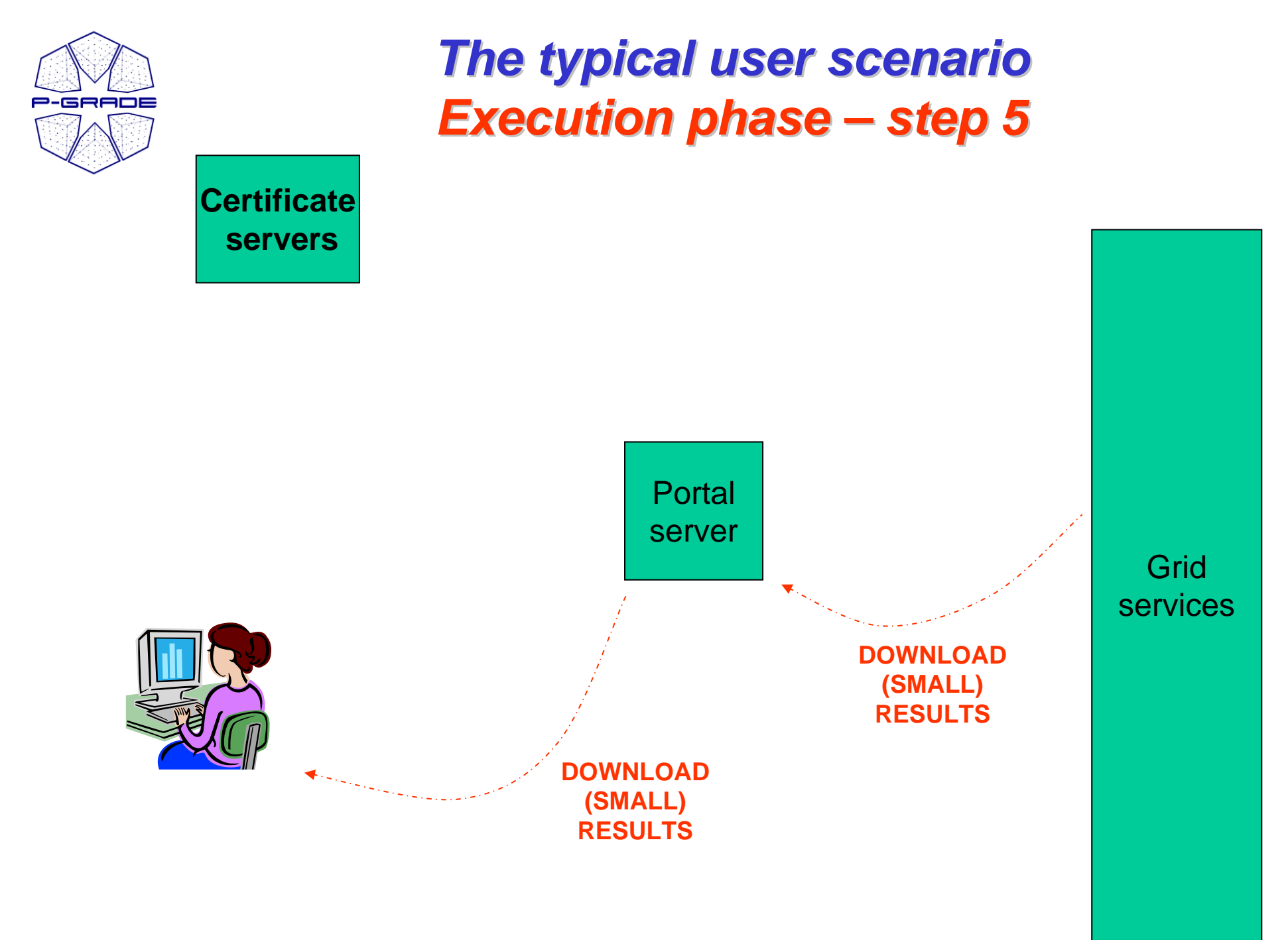

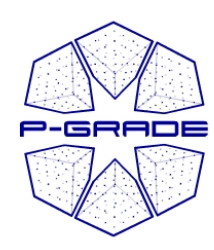

### *Downloading the results Downloading the results …*

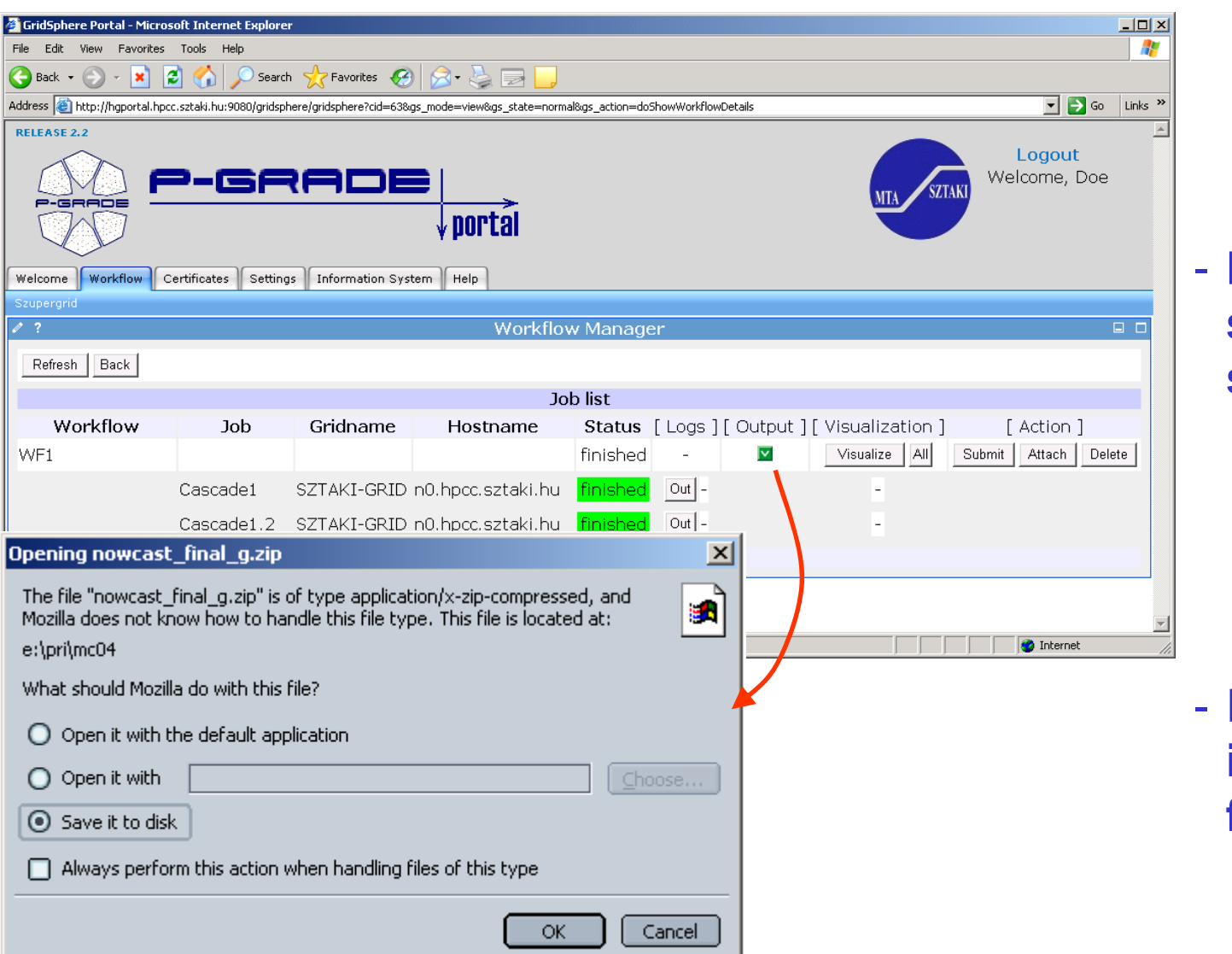

 **Download small files in a single ZIP file**

 **Keep large files in the Grid for future analysis!**

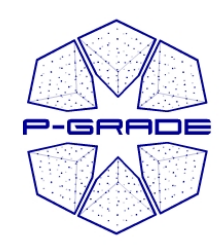

## *Extra features Extra features*

- **Workflows and traces** can be exported from the portal server onto your client machine
- **Workflows and traces** can be imported into the Portal

- **Share your workflows or results with other researchers!**
- **Migrate your application from one portal into another!**

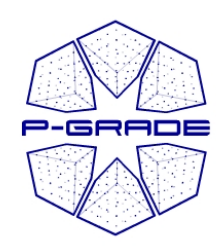

# *References eferences*

- • **P-GRADE Portal service is available for**
	- **UK National Grid Service (with GEMLCA support)**
	- **SEE-GRID infrastructure**
	- **HUNGRID VO of EGEE**
	- **Central European VO of EGEE**
	- **GILDA: Training VO of EGEE**
- **Under preparation for**
	- **US Open Science Grid, Economy-Grid, Swiss BioGrid, Bio and Biomed EGEE VOs**
- **P-GRADE portal can be installed for any public/private EGEE or Globus Grid/VO Please contact us!**

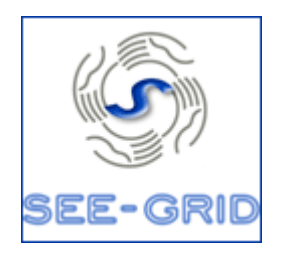

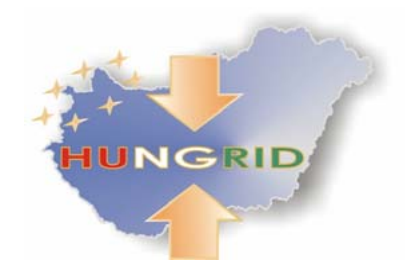

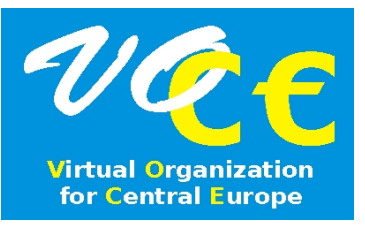

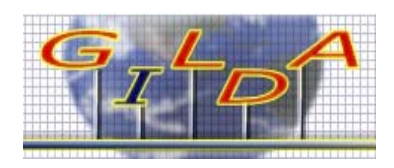

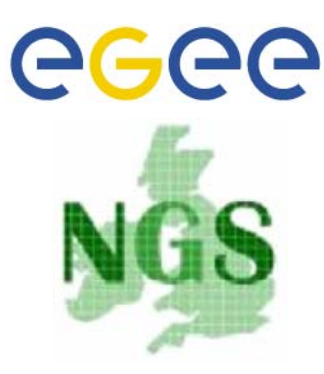

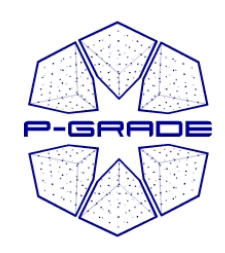

# *How to get access? How to get access?*

- Take a look at **www.lpds.sztaki.hu/pgportal** *(manuals, training events, client & server requirements, installation procedure, etc.)*
- **Visit or request a training event!** (pgportal@sztaki.hu)
	- Lectures, demos, hands-on tutorials, application development support
- **Get an account for one of its production installations:**
	- NGS portal University of Westminster  $\rightarrow$  www.cpc.wmin.ac.uk/gngsportal
	- VOCE portal SZTAKI
	- SEEGRID portal SZTAKI

**www.lpds.sztaki.hu/pgportal**

- HUNGrid portal SZTAKI
- **If you are the administrator of a Grid/VO then contact SZTAKI to get your own P-GRADE Portal!**
- **If you know the administrator of a P-GRADE Portal you can ask him/her to give access to your Grid through his/her portal installation!** *(Multi-Grid portal)*

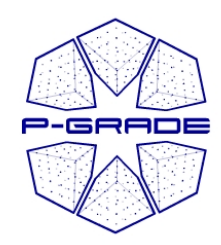

## *Conclusion: Conclusion:* Easy-to-use, technology-neutral **Grid portal for e-Scientists**

- **The P-GRADE Portal hides differences of Grids**
	- **Globus X – LCG2 – gLite Grid interoperability**
	- **Transparent switching between Grid technologies**
- **Graphical tools for application development, execution and monitoring**
	- **Sequential & parallel components can be integrated into large Grid applications**
	- **Manual or broker based resource allocation**
- **Your code does not have to contain grid specific calls**
- **Support for collaborative research**
	- **Share workflows**
- **Built by standard portlet API**
	- **customizable to specific application areas and user groups**

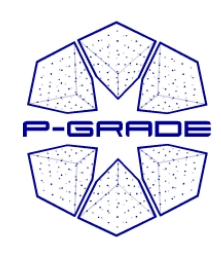

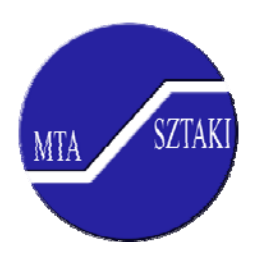

## **Learn once, use everywhere Develop once, execute anywhere**

# *Thank you! Thank you!*

### **www.lpds.sztaki.hu/pgportal pgportal@lpds.sztaki.hu**

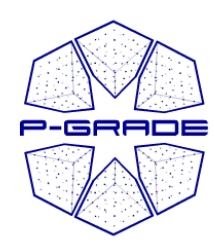

# *Live Demonstration I. Live Demonstration I.*

### **Workflow to analyse road traffic**

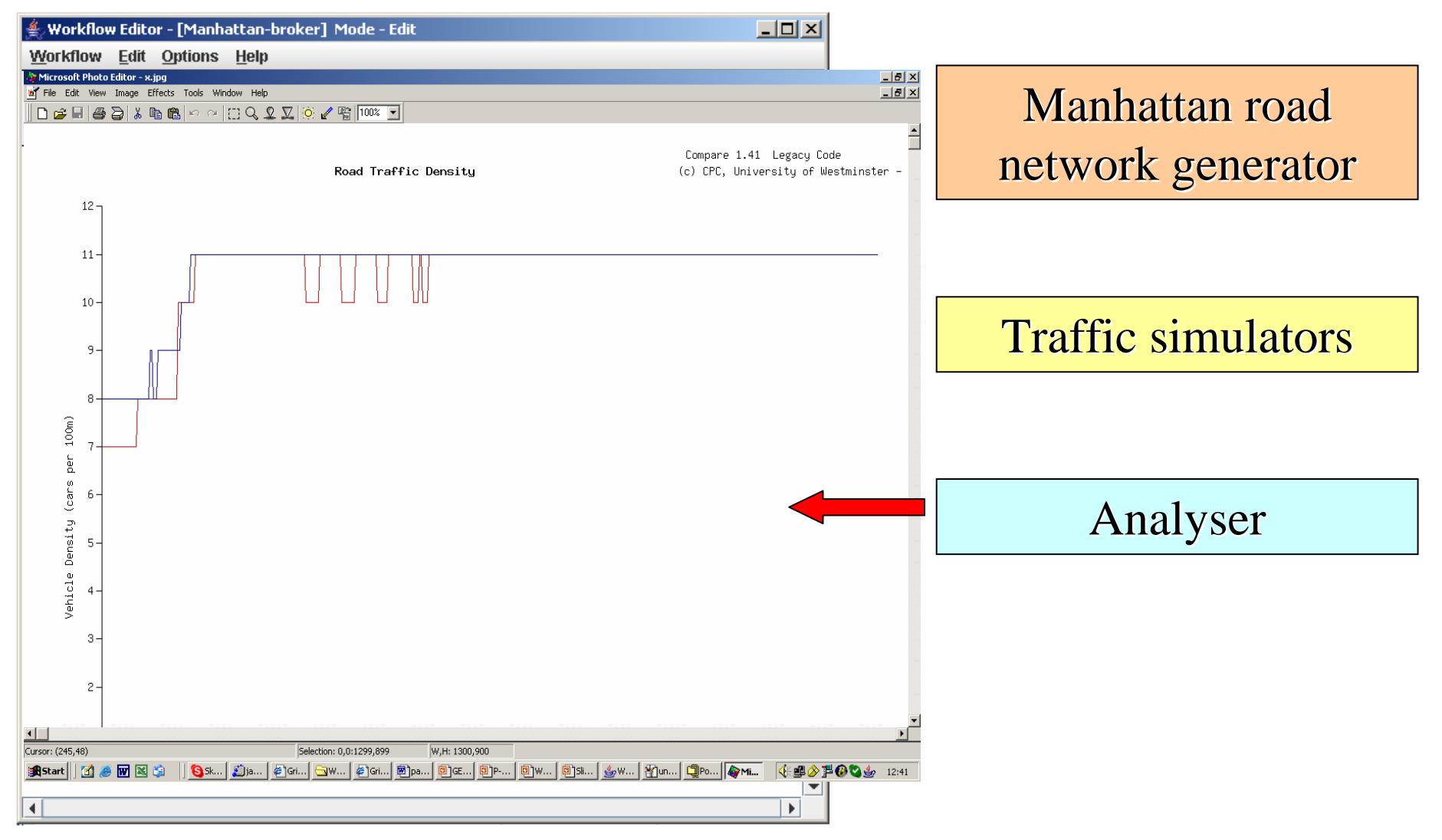